# **Qtile Documentation**

Release 0.10.5

**Aldo Cortesi** 

## Contents

| 1 | Getting started                | 1  |
|---|--------------------------------|----|
|   | 1.1 Installing Qtile           | 1  |
|   | 1.2 Configuration              |    |
| 2 | Commands and scripting         | 17 |
|   | 2.1 Commands API               | 17 |
|   | 2.2 Scripting                  | 20 |
|   | 2.3 qsh                        |    |
|   | 2.4 iqsh                       | 22 |
| 3 | Getting involved               | 25 |
|   | 3.1 Contributing               | 25 |
|   | Hacking on Qtile               |    |
| 4 | Miscellaneous                  | 31 |
|   | 4.1 Reference                  | 31 |
|   | 4.2 Frequently Asked Questions |    |
|   | 4.3 License                    |    |

## **Getting started**

## 1.1 Installing Qtile

#### 1.1.1 Distro Guides

Below are the preferred installation methods for specific distros. If you are running something else, please see *Installing From Source*.

#### **Installing on Arch Linux**

Qtile is available on the AUR as:

| Package Name      | Description             |  |
|-------------------|-------------------------|--|
| qtile             | stable branch (release) |  |
| qtile-python3-git | development branch      |  |

#### **Using an AUR Helper**

The preferred way to install Qtile is with an AUR helper. For example, if you use yaourt:

```
yaourt -S <package-name>
```

#### Using makepkg

The latest version of either package can be obtained by downloading a snapshot or cloning its repository:

```
# snapshot
curl -s https://aur.archlinux.org/cgit/aur.git/snapshot/<package-name>.tar.gz | tar -xvzf -
# or repository
git clone https://aur.archlinux.org/<package-name>.git
```

Next makepkg has to be called in the directory where the files were saved. It installs missing dependencies using pacman, builds the package, installs it and removes obsolete build-time dependencies afterwards:

```
cd <package-name>
makepkg -sri
```

Please see the ArchWiki for more information on installing packages from the AUR.

#### Installing on Fedora

Stable versions of Qtile are currently packaged for current versions of Fedora. To install this package, run:

```
dnf -y install qtile
```

#### Installing on Funtoo

Latest versions of Qtile are available on Funtoo with Python 2.7, 3.3, and 3.4 implementations. To install it, run:

```
emerge -av x11-wm/qtile
```

You can also install the development version from GitHub:

```
echo "x11-wm/qtile-9999 **" >> /etc/portage/package.accept_keywords emerge -av qtile
```

#### Customize

You can customize your installation with the following useflags:

- · dbus
- · widget-google-calendar
- · widget-imap
- · widget-keyboardkbdd
- · widget-launchbar
- · widget-mpd
- · widget-mpris
- · widget-wlan

The dbus useflag is enabled by default. Disable it only if you know what it is and know you don't use/need it.

All widget-\* useflags are disabled by default because these widgets require additional dependencies while not everyone will use them. Enable only widgets you need to avoid extra dependencies thanks to these useflags.

Visit Funtoo Qtile documentation for more details on Qtile installation on Funtoo.

#### Installing on Ubuntu

There are no packages for currently released versions of qtile. However, on wily and above (and debian unstable), the dependencies are available via:

```
sudo apt-get install python3-xcffib python3-cairocffi
```

And with those, qtile can be built via a normal python setup.py install.

#### **PPA** on Launchpad

Packages for old versions are available for 11.10 (Oneiric Ocelot), 12.04 (Precise Pangolin), 12.10 (Quantal Quetzal), 13.04 (Raring Ringtail), 13.10 (Saucy Salamander), 14.04 (Trusty Tahr), and 14.10 (Utopic Unicorn).

```
sudo apt-add-repository ppa:tycho-s/ppa
sudo apt-get update
sudo apt-get install qtile
```

## 1.1.2 Installing From Source

First, you need to install all of Qtile's dependencies (although some are optional/not needed depending on your Python version, as noted below).

Note that Python 3 versions 3.3 and newer are currently supported and tested. Python 3.2 should still work with Qtile, however the latest versions of pip have dropped support for Qtile, so you will need to either use an older version, or install all the required packages by running the respective setup.py scripts.

#### xcffib

Qtile uses xcffib as an XCB binding, which has its own instructions for building from source. However, if you'd like to skip building it, you can install its dependencies, you will need libxcb and libffi with the associated headers (libxcb-render0-dev and libffi-dev on Ubuntu), and install it via PyPI:

```
pip install xcffib
```

#### cairocffi

Qtile uses cairocffi with XCB support via xcffib. You'll need libcairo2, the underlying library used by the binding. You should be sure before you install cairocffi that xcffib has been installed, otherwise the needed cairo-xcb bindings will not be built. Once you've got the dependencies installed, you can use the latest version on PyPI:

```
pip install cairocffi
```

#### pangocairo

You'll also need libpangocairo, which on Ubuntu can be installed via sudo apt-get install libpangocairo-1.0-0. Qtile uses this to provide text rendering (and binds directly to it via cffi with a small in-tree binding).

#### asyncio/trollius

Qtile uses the asyncio module as introduced in PEP 3156 for its event loop. Based on your Python version, there are different ways to install this:

- Python >=3.4: The asyncio module comes as part of the standard library, so there is nothing more to install.
- Python 3.3: This has all the infrastructure needed to implement PEP 3156, but the asyncio module must be installed from the Tulip project. This is done by calling:

```
pip install asyncio
```

Alternatively, you can install trollius (see next point).

• Python 2 and <=3.2 (and 3.3 without asyncio): You will need to install trollius, which backports the asyncio module functionality to work without the infrastructure introduced in PEP 3156. You can install this from PyPI:

1.1. Installing Qtile 3

```
pip install trollius
```

#### dbus/gobject

Until someone comes along and writes an asyncio-based dbus library, qtile will depend on python-dbus to interact with dbus. This means that if you want to use things like notification daemon or mpris widgets, you'll need to install python-gobject and python-dbus. Qtile will run fine without these, although it will emit a warning that some things won't work.

#### **Qtile**

With the dependencies in place, you can now install qtile:

```
git clone git://github.com/qtile/qtile.git
cd qtile
sudo python setup.py install
```

Stable versions of Qtile can be installed from PyPI:

```
pip install qtile
```

As long as the necessary libraries are in place, this can be done at any point, however, it is recommended that you first install xcffib to ensure the cairo-xcb bindings are built (see above).

## 1.2 Configuration

Qtile is configured in Python. A script (~/.config/qtile/config.py by default) is evaluated, and a small set of configuration variables are pulled from its global namespace.

## 1.2.1 Configuration lookup order

Qtile looks in the following places for a configuration file, in order:

- The location specified by the -c argument.
- \$XDG\_CONFIG\_HOME/qtile/config.py, if it is set
- ~/.config/qtile/config.py
- It reads the module libqtile.resources.default\_config, included by default with every Qtile installation.

## 1.2.2 Default Configuration

The default configuration is invoked when quile cannot find a configuration file. In addition, if quile is restarted via qsh, quile will load the default configuration if the config file it finds has some kind of error in it. The documentation below describes the configuration lookup process, as well as what the key bindings are in the default config.

The default config is not intended to be suitable for all users; it's mostly just there so quile does /something/ when fired up, and so that it doesn't crash and cause you to lose all your work if you reload a bad config.

#### **Key Bindings**

The mod key for the default config is mod4, which is typically bound to the "Super" keys, which are things like the windows key and the mac command key. The basic operation is:

```
mod + k or mod + j: switch windows on the current stack
mod + <space>: put focus on the other pane of the stack (when in stack layout)
mod + <tab>: switch layouts
mod + w: close window
mod + <ctrl> + r: restart qtile with new config
mod + <group name>: switch to that group
mod + <shift> + <group name>: send a window to that group
mod + <enter>: start xterm
```

• mod + r: start a little prompt in the bar so users can run arbitrary commands

The default config defines one screen and 8 groups, one for each letter in asdfuiop. It has a basic bottom bar that includes a group box, the current window name, a little text reminder that you're using the default config, a system tray, and a clock.

The default configuration has several more advanced key combinations, but the above should be enough for basic usage of gtile.

### **Mouse Bindings**

By default, holding your mod key and clicking (and holding) a window will allow you to drag it around as a floating window.

## 1.2.3 Configuration variables

A Qtile configuration consists of a file with a bunch of variables in it, which qtile imports and then runs as a python file to derive its final configuration. The documentation below describes the most common configuration variables; more advanced configuration can be found in the qtile-examples repository, which includes a number of real-world configurations that demonstrate how you can tune Qtile to your liking. (Feel free to issue a pull request to add your own configuration to the mix!)

#### Lazy objects

The command.lazy object is a special helper object to specify a command for later execution. This object acts like the root of the object graph, which means that we can specify a key binding command with the same syntax used to call the command through a script or through qsh.

#### **Example**

```
from libqtile.config import Key
from libqtile.command import lazy

keys = [
    Key(
```

**Lazy functions** This is overview of the commonly used functions for the key bindings. These functions can be called from commands on the *Qtile* object or on another object in the command tree.

Some examples are given below.

#### **General functions**

| function                   | description                                                      |
|----------------------------|------------------------------------------------------------------|
| lazy.spawn("application")) | Run the application                                              |
| lazy.spawncmd())           | Open command prompt on the bar. See prompt widget.               |
| lazy.restart())            | Restart Qtile and reload its config. It won't close your windows |
| lazy.shutdown())           | Close the whole Qtile                                            |

#### **Group functions**

| function                         | description                                                    |  |
|----------------------------------|----------------------------------------------------------------|--|
| lazy.next_layout())              | Use next layout on the actual group                            |  |
| lazy.prev_layout())              | Use previous layout on the actual group                        |  |
| lazy.screen.next_group())        | Move to the group on the right                                 |  |
| lazy.screen.prev_group())        | Move to the group on the left                                  |  |
| lazy.screen.togglegroup())       | Move to the last visited group                                 |  |
| lazy.group["group_name"].toscree | Move to the group called group_name                            |  |
| lazy.layout.increase_ratio()     | Increase the space for master window at the expense of slave   |  |
|                                  | windows                                                        |  |
| lazy.layout.decrease_ratio()     | Decrease the space for master window in the advantage of slave |  |
|                                  | windows                                                        |  |

## **Window functions**

| function                                     | description                                        |  |
|----------------------------------------------|----------------------------------------------------|--|
| lazy.window.kill())                          | Close the focused window                           |  |
| lazy.layout.next())                          | Switch window focus to other pane(s) of stack      |  |
| <pre>lazy.window.togroup("group_name")</pre> | Move focused window to the group called group_name |  |
| <pre>lazy.window.toggle_floating()</pre>     | Put the focused window to/from floating mode       |  |
| <pre>lazy.window.toggle_fullscreen()</pre>   | Put the focused window to/from fullscreen mode     |  |

#### Groups

A group is a container for a bunch of windows, analogous to workspaces in other window managers. Each client window managed by the window manager belongs to exactly one group. The groups config file variable should be

initialized to a list of DGroup objects.

DGroup objects provide several options for group configuration. Groups can be configured to show and hide themselves when they're not empty, spawn applications for them when they start, automatically acquire certain groups, and various other options.

#### **Example**

```
from libqtile.config import Group, Match
groups = [
    Group("a"),
    Group("b"),
    Group("c", matches=[Match(wm_class=["Firefox"])]),
]

# allow mod3+1 through mod3+0 to bind to groups; if you bind your groups
# by hand in your config, you don't need to do this.
from libqtile.dgroups import simple_key_binder
dgroups_key_binder = simple_key_binder("mod3")
```

#### Reference

#### Group

These groups can spawn apps, only allow certain Matched windows to be on them, hide when they're not in use, etc.

```
Parameters name: string
        the name of this group
    matches: default None
        list of Match objects whose windows will be assigned to this group
    exclusive: boolean
        when other apps are started in this group, should we allow them here or not?
    spawn: string or list of strings
        this will be exec () d when the group is created, you can pass either a program name
        or a list of programs to exec()
    layout : string
        the default layout for this group (e.g. 'max' or 'stack')
    layouts: list
        the group layouts list overriding global layouts
    persist: boolean
        should this group stay alive with no member windows?
    init: boolean
```

```
is this group alive when qtile starts?
               position: int
                  group position
libqtile.dgroups.simple_key_binder(mod, keynames=None)
     Bind keys to mod+group position or to the keys specified as second argument
Group Matching
Match
class libqtile.config.Match(title=None,
                                                   wm_class=None,
                                                                       role=None,
                                                                                       wm_type=None,
                                   wm instance class=None, net wm pid=None)
     Match for dynamic groups
     It can match by title, class or role.
     Match supports both regular expression objects (i.e. the result of re.compile()) or strings (match as a
     "include" match). If a window matches any of the things in any of the lists, it is considered a match.
          Parameters title:
                   things to match against the title (WM NAME)
               wm class:
                  things to match against the second string in WM_CLASS atom
               role:
                  things to match against the WM_ROLE atom
               wm_type:
                  things to match against the WM_TYPE atom
               wm_instance_class:
                   things to match against the first string in WM_CLASS atom
               net_wm_pid:
                   things to match against the _NET_WM_PID atom (only int allowed in this rule)
Rule
class libqtile.config.Rule (match,
                                                group=None,
                                                                    float=False,
                                                                                       intrusive=False,
                                  break_on_match=True)
     How to act on a Match
     A Rule contains a Match object, and a specification about what to do when that object is matched.
          Parameters match:
                  Match object associated with this Rule
               float:
                   auto float this window?
               intrusive:
                  override the group's exclusive setting?
```

break on match:

Should we stop applying rules if this rule is matched?

#### **Keys**

The keys variable defines Qtile's key bindings. Individual key bindings are defined with <code>libqtile.config.Key</code> as demonstrated in the following example. Note that you may specify more than one callback functions.

```
keys = [
    # Pressing "Meta + Shift + a".
    Key(["mod4", "shift"], "a", callback, ...),

# Pressing "Control + p".
    Key(["control"], "p", callback, ...),

# Pressing "Meta + Tab".
    Key(["mod4", "mod1"], "Tab", callback, ...),
]
```

The above may also be written more concisely with the help of the libqtile.config.EzKey helper class. The following example is functionally equivalent to the above:

```
from libqtile.config import EzKey as Key

keys = [
   Key("M-S-a", callback, ...),
   Key("C-p", callback, ...),
   Key("M-A-<Tab>", callback, ...),
]
```

The EzKey modifier keys (i.e. MASC) can be overwritten through the EzKey.modifier\_keys dictionary. The defaults are:

```
modifier_keys = {
    'M': 'mod4',
    'A': 'mod1',
    'S': 'shift',
    'C': 'control',
}
```

#### **Modifiers**

On most systems mod1 is the Alt key - you can see which modifiers, which are enclosed in a list, map to which keys on your system by running the xmodmap command. This example binds Alt-k to the "down" command on the current layout. This command is standard on all the included layouts, and switches to the next window (where "next" is defined differently in different layouts). The matching "up" command switches to the previous window.

Modifiers include: "shift", "lock", "control", "mod1", "mod2", "mod3", "mod4", and "mod5". They can be used in combination by appending more than one modifier to the list:

```
Key(
    ["mod1", "control"], "k",
    lazy.layout.shuffle_down()
)
```

#### Special keys

These are most commonly used special keys. For complete list please see the code. You can create bindings on them just like for the regular keys. For example Key(["mod1"], "F4", lazy.window.kill()).

| Return                |
|-----------------------|
| BackSpace             |
| Tab                   |
| space                 |
| Home, End             |
| Left, Up, Right, Down |
| F1, F2, F3,           |
|                       |
| XF86AudioRaiseVolume  |
| XF86AudioLowerVolume  |
| XF86AudioMute         |
| XF86AudioNext         |
| XF86AudioPrev         |
| XF86MonBrightnessUp   |
| XF86MonBrightnessDown |

#### Reference

#### Key

class libqtile.config.Key (modifiers, key, \*commands, \*\*kwds)
 Defines a keybinding.

#### Parameters modifiers:

A list of modifier specifications. Modifier specifications are one of: "shift", "lock", "control", "mod1", "mod2", "mod3", "mod4", "mod5".

#### key:

A key specification, e.g. "a", "Tab", "Return", "space".

#### commands:

A list of lazy command objects generated with the command.lazy helper. If multiple Call objects are specified, they are run in sequence.

#### kwds:

A dictionary containing "desc", allowing a description to be added

### **EzConfig**

```
class libqtile.config.EzConfig
```

Helper class for defining key and button bindings in an emacs-like format. Inspired by Xmonad's XMonad.Util.EZConfig.

#### Layouts

A layout is an algorithm for laying out windows in a group on your screen. Since Qtile is a tiling window manager, this usually means that we try to use space as efficiently as possible, and give the user ample commands that can be bound to keys to interact with layouts.

The layouts variable defines the list of layouts you will use with Qtile. The first layout in the list is the default. If you define more than one layout, you will probably also want to define key bindings to let you switch to the next and previous layouts.

See Built-in Layouts for a listing of available layouts.

#### **Example**

```
from libqtile import layout
layouts = [
    layout.Max(),
    layout.Stack(stacks=2)
]
```

#### Mouse

The mouse config file variable defines a set of global mouse actions, and is a list of Click and Drag objects, which define what to do when a window is clicked or dragged.

#### **Example**

```
from libqtile.config import Click, Drag
mouse = [
    Drag([mod], "Button1", lazy.window.set_position_floating(),
        start=lazy.window.get_position()),
    Drag([mod], "Button3", lazy.window.set_size_floating(),
        start=lazy.window.get_size()),
    Click([mod], "Button2", lazy.window.bring_to_front())
]
```

The above example can also be written more concisely with the help of the EzClick and EzDrag helpers:

```
from libqtile.config import EzClick as EzClick, EzDrag as Drag

mouse = [
    Drag("M-1", lazy.window.set_position_floating(),
        start=lazy.window.get_position()),
    Drag("M-3", lazy.window.set_size_floating(),
        start=lazy.window.get_size()),
    Click("M-2", lazy.window.bring_to_front())
]
```

#### Reference

#### Click

```
class libqtile.config.Click (modifiers, button, *commands, **kwargs)
    Defines binding of a mouse click
```

It focuses clicked window by default. If you want to prevent it, pass focus=None as an argument

#### Drag

```
class libqtile.config.Drag (modifiers, button, *commands, **kwargs)

Defines binding of a mouse to some dragging action
```

On each motion event command is executed with two extra parameters added x and y offset from previous move It focuses clicked window by default. If you want to prevent it pass, *focus=None* as an argument

#### **Screens**

The screens configuration variable is where the physical screens, their associated bars, and the widgets contained within the bars are defined.

See Built-in Widgets for a listing of available widgets.

#### **Example**

Tying together screens, bars and widgets, we get something like this:

```
from libqtile.config import Screen
from libqtile import bar, widget

screens = [
    Screen(
        bottom=bar.Bar([
            widget.GroupBox(),
            widget.WindowName()
        ], 30),
    ),
    Screen(
        bottom=bar.Bar([
            widget.GroupBox(),
            widget.WindowName()
            ], 30),
        )
        widget.WindowName()
        ], 30),
        )
    ]
```

Bars support both solid background colors and gradients by supplying a list of colors that make up a linear gradient. For example, bar.Bar(..., background="#000000") will give you a black back ground (the default), while bar.Bar(..., background=["#000000", "#FFFFFFF"]) will give you a background that fades from black to white.

#### **Third-party bars**

There might be some reasons to use third-party bars. For instance you can come from another window manager and you have already configured dzen2, xmobar, or something else. They definitely can be used with Qtile too. In fact, any additional configurations aren't needed. Just run the bar and qtile will adapt.

#### Reference

#### Screen

Define a screen with a given set of Bars of a specific geometry. Note that bar.Bar objects can only be placed at the top or the bottom of the screen (bar.Gap objects can be placed anywhere). Also, x, y, width, and height aren't specified usually unless you are using 'fake screens'.

Parameters top: List of Gap/Bar objects, or None.

bottom: List of Gap/Bar objects, or None.

left: List of Gap/Bar objects, or None. right: List of Gap/Bar objects, or None.

x : int or Noney : int or None

width : int or None
height : int or None

#### Bar

class libqtile.bar.Bar (widgets, size, \*\*config)

A bar, which can contain widgets

#### Parameters widgets:

A list of widget objects.

#### size:

The "thickness" of the bar, i.e. the height of a horizontal bar, or the width of a vertical bar.

| key        | default   | description         |
|------------|-----------|---------------------|
| background | '#000000' | Background colour.  |
| opacity    | 1         | Bar window opacity. |

#### Gap

class libqtile.bar.Gap (size)

A gap placed along one of the edges of the screen

If a gap has been defined, Qtile will avoid covering it with windows. The most probable reason for configuring a gap is to make space for a third-party bar or other static window.

#### Parameters size:

The "thickness" of the gap, i.e. the height of a horizontal gap, or the width of a vertical gap.

#### **Hooks**

Qtile provides a mechanism for subscribing to certain events in libqtile.hook. To subscribe to a hook in your configuration, simply decorate a function with the hook you wish to subscribe to.

See Built-in Hooks for a listing of available hooks.

#### **Examples**

**Automatic floating dialogs** Let's say we wanted to automatically float all dialog windows (this code is not actually necessary; Qtile floats all dialogs by default). We would subscribe to the client\_new hook to tell us when a new window has opened and, if the type is "dialog", as can set the window to float. In our configuration file it would look something like this:

```
from libqtile import hook

@hook.subscribe.client_new
def floating_dialogs(window):
    dialog = window.window.get_wm_type() == 'dialog'
    transient = window.window.get_wm_transient_for()
    if dialog or transient:
        window.floating = True
```

A list of available hooks can be found in the Built-in Hooks reference.

**Autostart** If you want to run commands or spawn some applications when Qtile starts, you'll want to look at the startup and startup\_once hooks. startup is emitted every time Qtile starts (including restarts), whereas startup\_once is only emitted on the very first startup.

Let's create a file ~/.config/qtile/autostart.sh that will set our desktop wallpaper and start a few programs when Qtile first runs.

```
#!/bin/sh
feh --bg-scale ~/images/wallpaper.jpg &
pidgin &
dropbox start &
```

We can then subscribe to startup\_once to run this script:

```
import os
import subprocess

@hook.subscribe.startup_once
def autostart():
    home = os.path.expanduser('~/.config/qtile/autostart.sh')
    subprocess.call([home])
```

In addition to the above variables, there are several other boolean configuration variables that control specific aspects of Qtile's behavior:

| variable       | de-      | description                                                                                   |
|----------------|----------|-----------------------------------------------------------------------------------------------|
|                | fault    |                                                                                               |
| fol-           | False    | Controls whether or not focus follows the mouse around as it moves across windows in a        |
| low_mouse_fo   | cus      | layout.                                                                                       |
| bring_front_c  | id√kalse | When clicked, should the window be brought to the front or not. (This sets the X Stack        |
|                |          | Mode to Above.)                                                                               |
| cursor_warp    | False    | If true, the cursor follows the focus as directed by the keyboard, warping to the center of   |
|                |          | the focused window.                                                                           |
| auto_fullscree | n True   | If a window requests to be fullscreen, it is automatically fullscreened. Set this to false if |
|                |          | you only want windows to be fullscreen if you ask them to be.                                 |

## 1.2.4 Testing your configuration

The best way to test changes to your configuration is with the provided Xephyr script. This will run Qtile with your config.py inside a nested X server and prevent your running instance of Qtile from crashing if something goes wrong.

See Hacking Qtile for more information on using Xephyr.

## 1.2.5 Starting Qtile

There are several ways to start Qtile. The most common way is via an entry in your X session manager's menu. The default Qtile behavior can be invoked by creating a qtile.desktop file in /usr/share/xsessions.

A second way to start Qtile is a custom X session. This way allows you to invoke Qtile with custom arguments, and also allows you to do any setup you want (e.g. special keyboard bindings like mapping caps lock to control, setting your desktop background, etc.) before Qtile starts. If you're using an X session manager, you still may need to create a custom.desktop file similar to the qtile.desktop file above, but with Exec=/etc/X11/xsession. Then, create your own  $\sim$ /.xsession. There are several examples of user defined xsessions in the qtile-examples repository.

Finally, if you're a gnome user, you can start integrate Qtile into Gnome's session manager and use gnome as usual:

#### **Running Inside Gnome**

Add the following snippet to your Qtile configuration. As per this page, it registers Qtile with gnome-session. Without it, a "Something has gone wrong!" message shows up a short while after logging in. dbus-send must be on your \$PATH.

This adds a new entry "Qtile GNOME" to GDM's login screen.

```
$ cat /usr/share/xsessions/qtile_gnome.desktop
[Desktop Entry]
Name=Qtile GNOME
Comment=Tiling window manager
TryExec=/usr/bin/gnome-session
Exec=gnome-session --session=qtile
Type=XSession
```

The custom session for gnome-session.

```
$ cat /usr/share/gnome-session/sessions/qtile.session
[GNOME Session]
Name=Qtile session
RequiredComponents=qtile;gnome-settings-daemon;
```

#### So that Qtile starts automatically on login.

```
$ cat /usr/share/applications/qtile.desktop
[Desktop Entry]
Type=Application
Encoding=UTF-8
Name=Qtile
Exec=qtile
NoDisplay=true
X-GNOME-WMName=Qtile
X-GNOME-Autostart-Phase=WindowManager
X-GNOME-Provides=windowmanager
X-GNOME-Autostart-Notify=false
```

The above does not start gnome-panel. Getting gnome-panel to work requires some extra Qtile configuration, mainly making the top and bottom panels static on panel startup and leaving a gap at the top (and bottom) for the panel window.

You might want to add keybindings to log out of the GNOME session.

```
Key([mod, 'control'], 'l', lazy.spawn('gnome-screensaver-command -l')),
Key([mod, 'control'], 'q', lazy.spawn('gnome-session-quit --logout --no-prompt')),
Key([mod, 'shift', 'control'], 'q', lazy.spawn('gnome-session-quit --power-off')),
```

The above apps need to be in your path (though they are typically installed in /usr/bin, so they probably are if they're installed at all).

## **Commands and scripting**

## 2.1 Commands API

Qtile's command API is based on a graph of objects, where each object has a set of associated commands. The graph and object commands are used in a number of different places:

- Commands can be bound to keys in the Qtile configuration file.
- Commands can be called through qsh, the Qtile shell.
- The qsh can also be hooked into a Jupyter kernel called iqsh.
- Commands can be called from a script to interact with Qtile from Python.

If the explanation below seems a bit complex, please take a moment to explore the API using the qsh command shell. Command lists and detailed documentation can be accessed from its built-in help command.

## 2.1.1 Object Graph

The objects in Qtile's object graph come in seven flavours, matching the seven basic components of the window manager: layouts, windows, groups, bars, widgets, screens, and a special root node. Objects are addressed by a path specification that starts at the root, and follows the edges of the graph. This is what the graph looks like:

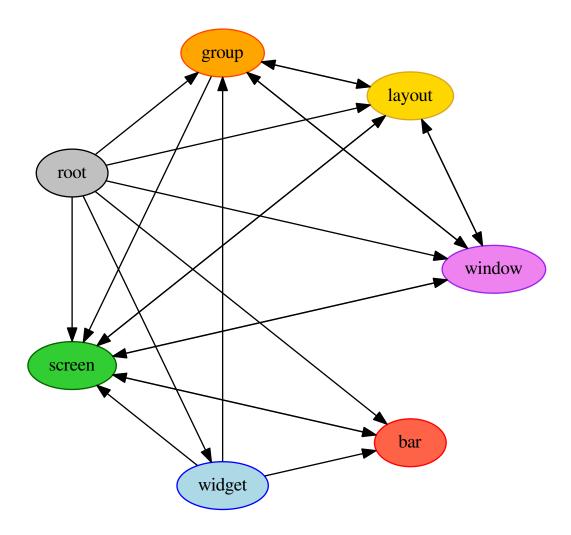

Each arrow can be read as "holds a reference to". So, we can see that a widget object holds a reference to objects of type bar, screen and group. Lets start with some simple examples of how the addressing works. Which particular objects we hold reference to depends on the context - for instance, widgets hold a reference to the screen that they appear on, and the bar they are attached to.

Lets look at an example, starting at the root node. The following script runs the status command on the root node, which, in this case, is represented by the Client object:

```
from libqtile.command import Client
c = Client()
print c.status()
```

From the graph, we can see that the root node holds a reference to group nodes. We can access the "info" command on the current group like so:

```
c.group.info()
```

To access a specific group, regardless of whether or not it is current, we use the Python containment syntax. This

command sends group "b" to screen 1 (by the libqtile.confiq.Group.to\_screen() method):

```
c.group["b"].to_screen(1)
```

The current group, layout, screen and window can be accessed by simply leaving the key specifier out. The key specifier is mandatory for widget and bar nodes.

We can now drill down deeper in the graph. To access the screen currently displaying group "b", we can do this:

```
c.group["b"].screen.info()
```

Be aware, however, that group "b" might not currently be displayed. In that case, it has no associated screen, the path resolves to a non-existent node, and we get an exception:

```
libqtile.command.CommandError: No object screen in path 'group['b'].screen'
```

The graph is not a tree, since it can contain cycles. This path (redundantly) specifies the group belonging to the screen that belongs to group "b":

```
c.group["b"].screen.group
```

## 2.1.2 Keys

The key specifier for the various object types are as follows:

| Object | Key               | Optional? | Example                |
|--------|-------------------|-----------|------------------------|
| bar    | "top", "bottom"   | No        |                        |
|        |                   |           | c.screen.bar["bottom"] |
| group  | Name string       | Yes       |                        |
| 8      | 1                 | 1         | a amazım[??ama??]      |
|        |                   |           | c.group["one"]         |
|        |                   |           | c.group                |
| layout | Integer index     | Yes       |                        |
|        |                   |           | c.layout[2]            |
|        |                   |           | c.layout               |
|        |                   |           | Classy 5 55            |
| screen | Integer index     | Yes       |                        |
|        |                   |           | c.screen[1]            |
|        |                   |           | c.screen               |
|        |                   |           |                        |
| widget | Widget name       | No        |                        |
|        |                   |           | c.widget["textbox"]    |
|        |                   |           |                        |
| window | Integer window ID | Yes       |                        |
|        |                   |           | c.window[123456]       |
|        |                   |           | c.window               |
|        |                   |           |                        |

2.1. Commands API

## 2.2 Scripting

## 2.2.1 Client-Server Scripting Model

Qtile has a client-server control model - the main Qtile instance listens on a named pipe, over which marshalled command calls and response data is passed. This allows Qtile to be controlled fully from external scripts. Remote interaction occurs through an instance of the <code>libqtile.command.Client</code> class. This class establishes a connection to the currently running instance of Qtile, and sources the user's configuration file to figure out which commands should be exposed. Commands then appear as methods with the appropriate signature on the <code>Client</code> object. The object hierarchy is described in the Commands API section of this manual. Full command documentation is available through the Qtile Shell.

## 2.2.2 Example

Below is a very minimal example script that inspects the current quile instance, and returns the integer offset of the current screen.

```
from libqtile.command import Client
c = Client()
print c.screen.info()["index"]
```

#### 2.2.3 Reference

#### Client

```
class libqtile.command.Client (fname=None, is_json=False)
    Exposes a command tree used to communicate with a running instance of Qtile
```

## 2.3 qsh

The Qtile command shell is a command-line shell interface that provides access to the full complement of Qtile command functions. The shell features command name completion, and full command documentation can be accessed from the shell itself. The shell uses GNU Readline when it's available, so the interface can be configured to, for example, obey VI keybindings with an appropriate .inputro file. See the GNU Readline documentation for more information.

## 2.3.1 Navigating the Object Graph

The shell presents a filesystem-like interface to the object graph - the builtin "cd" and "ls" commands act like their familiar shell counterparts:

```
> ls
layout/ widget/ screen/ bar/ window/ group/
> cd bar
bar> ls
bottom/
bar> cd bottom
```

```
bar['bottom']> ls
screen/
bar['bottom']> cd ../..
> ls
layout/ widget/ screen/ bar/ window/ group/
```

Note that the shell provides a "short-hand" for specifying node keys (as opposed to children). The following is a valid shell path:

```
> cd group/4/window/31457314
```

The command prompt will, however, always display the Python node path that should be used in scripts and key bindings:

```
group['4'].window[31457314]>
```

#### 2.3.2 Live Documentation

The shell help command provides the canonical documentation for the Qtile API:

```
> cd layout/1
layout[1]> help
help command -- Help for a specific command.
Builtins
    exit help ls q quit
Commands for this object
_____
          commands current get info items
add
                                  delete
                                                 doc
                                    next
down
                                                 previous
          shuffle_down shuffle_up toggle_split up
layout[1]> help previous
previous()
Focus previous stack.
```

#### 2.3.3 Reference

### **Qsh**

```
class libqtile.sh.QSh (client, completekey='tab')
   Qtile shell instance
   do_cd (arg)
        Change to another path.

Examples
   cd layout/0
```

2.3. qsh 21

```
cd ../layout
```

#### do\_exit (args)

Exit qsh

#### do\_ls (arg)

List contained items on a node.

#### **Examples**

```
> ls > ls ../layout
```

#### do\_pwd (arg)

Returns the current working location

This is the same information as presented in the qsh prompt, but is very useful when running iqsh.

#### **Examples**

```
> pwd / > cd bar/top bar['top'] > pwd bar['top']
```

#### do\_help(arg)

Give help on commands and builtins

When invoked without arguments, provides an overview of all commands. When passed as an argument, also provides a detailed help on a specific command or builtin.

#### **Examples**

- > help
- > help command

## 2.4 iqsh

In addition to the standard qsh shell interface, we provide a kernel capable of running through Jupyter that hooks into the qsh client. The command structure and syntax is the same as qsh, so it is recommended you read that for more information about that.

### 2.4.1 Dependencies

In order to run iqsh, you must have ipykernel and jupyter\_console. You can install the dependencies when you are installing qtile by running:

```
$ pip install qtile[ipython]
```

Otherwise, you can just install these two packages separately, either through PyPI or through your distribution package manager.

## 2.4.2 Installing and Running the Kernel

Once you have the required dependencies, you can run the kernel right away by running:

```
$ python -m libqtile.interactive.iqsh_kernel
```

However, this will merely spawn a kernel instance, you will have to run a separate frontend that connects to this kernel.

A more convenient way to run the kernel is by registering the kernel with Jupyter. To register the kernel itself, run:

```
$ python -m libqtile.interactive.iqsh_install
```

If you run this as a non-root user, or pass the --user flag, this will install to the user Jupyter kernel directory. You can now invoke the kernel directly when starting a Jupyter frontend, for example:

```
$ jupyter console --kernel qsh
```

The iqsh script will launch a Jupyter terminal console with the qsh kernel.

## 2.4.3 iqsh vs qsh

One of the main drawbacks of running through a Jupyter kernel is the frontend has no way to query the current node of the kernel, and as such, there is no way to set a custom prompt. In order to query your current node, you can call pwd.

This, however, enables many of the benefits of running in a Jupyter frontend, including being able to save, run, and re-run code cells in frontends such as the Jupyter notebook.

The Jupyter kernel also enables more advanced help, text completion, and introspection capabilities (however, these are currently not implemented at a level much beyond what is available in the standard qsh).

2.4. iqsh 23

## **Getting involved**

## 3.1 Contributing

## 3.1.1 Reporting bugs

Perhaps the easiest way to contribute to Qtile is to report any bugs you run into on the github issue tracker.

Useful bug reports are ones that get bugs fixed. A useful bug report normally has two qualities:

- 1. **Reproducible.** If your bug is not reproducible it will never get fixed. You should clearly mention the steps to reproduce the bug. Do not assume or skip any reproducing step. Described the issue, step-by-step, so that it is easy to reproduce and fix.
- 2. **Specific.** Do not write a essay about the problem. Be Specific and to the point. Try to summarize the problem in minimum words yet in effective way. Do not combine multiple problems even they seem to be similar. Write different reports for each problem.

## 3.1.2 Writing code

To get started writing code for Qtile, check out our guide to Hacking on Qtile.

#### Git workflow

Our workflow is based on Vincent Driessen's successful git branching model:

- The master branch is our current release
- The develop branch is what all pull requests should be based against
- Feature branches are where new features, both major and minor, should be developed.

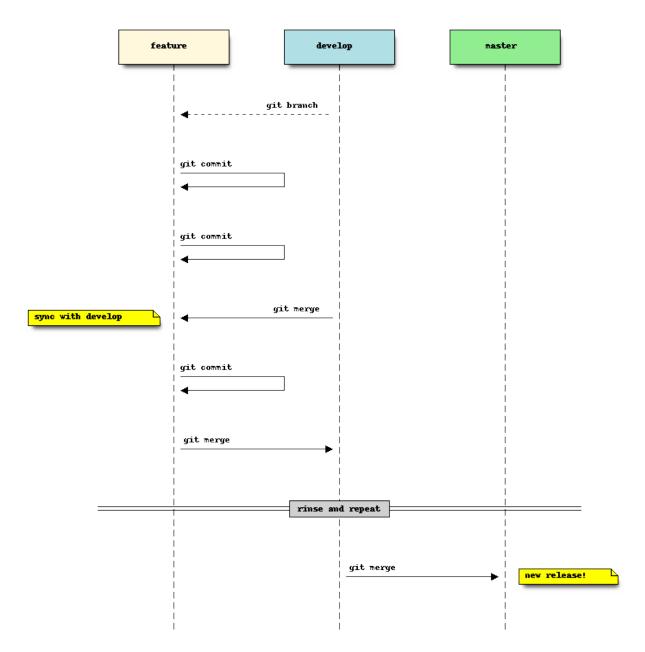

git-flow is a git plugin that helps facilitate this branching strategy. It's not required, but can help make things a bit easier to manage. There is also a good write up on using git-flow.

We also request that git commit messages follow the standard format.

### Submit a pull request

You've done your hacking and are ready to submit your patch to Qtile. Great! Now it's time to submit a pull request to our issue tracker on Github.

**Important:** Pull requests are not considered complete until they include all of the following:

• Code that conforms to PEP8.

- Unit tests that pass locally and in our CI environment.
- Documentation updates on an as needed basis.

Feel free to add your contribution (no matter how small) to the appropriate place in the CHANGELOG as well!

## 3.2 Hacking on Qtile

## 3.2.1 Requirements

Any reasonably recent version of these should work, so you can probably just install them from your package manager.

- Nose
- Xephyr
- xeyes and xclock

On ubuntu, this can be done with sudo apt-get install python-nose xserver-xephyr x11-apps.

## 3.2.2 Building cffi module

Qtile ships with a small in-tree pangocairo binding built using cffi, pangocffi.py, and also binds to xcursor with cffi. The bindings are not built at run time and will have to be generated manually when the code is downloaded or when any changes are made to the cffi library. This can be done by calling:

```
python libqtile/ffi_build.py
```

## 3.2.3 Using Xephyr and the test suite

Qtile has a very extensive test suite, using the Xephyr nested X server. When tests are run, a nested X server with a nested instance of Qtile is fired up, and then tests interact with the Qtile instance through the client API. The fact that we can do this is a great demonstration of just how completely scriptable Qtile is. In fact, Qtile is designed expressly to be scriptable enough to allow unit testing in a nested environment.

The Qtile repo includes a tiny helper script to let you quickly pull up a nested instance of Qtile in Xephyr, using your current configuration. Run it from the top-level of the repository, like this:

```
./scripts/xephyr
```

In practice, the development cycle looks something like this:

- 1. make minor code change
- 2. run appropriate test: nosetests --tests=test\_module
- 3. GOTO 1, until hackage is complete
- 4. run entire test suite: nosetests
- 5. commit

### 3.2.4 Second X Session

Some users prefer to test Qtile in a second, completely separate X session: Just switch to a new tty and run startx normally to use the  $\sim$ /.xinitre X startup script.

It's likely though that you want to use a different, customized startup script for testing purposes, for example  $\sim$ /.config/qtile/xinitrc. You can do so by launching X with:

```
startx ~/.config/qtile/xinitrc
```

startx deals with multiple X sessions automatically. If you want to use xinit instead, you need to first copy /etc/X11/xinit/xserverrc to  $\sim$ /.xserverrc; when launching it, you have to specify a new session number:

```
xinit ~/.config/qtile/xinitrc -- :1
```

Examples of custom X startup scripts are available in qtile-examples.

## 3.2.5 Capturing an xtrace

Occasionally, a bug will be low level enough to require an xtrace of Qtile's conversations with the X server. To capture one of these, create an xinitro or similar file with:

```
exec xtrace qtile >> ~/.qtile.log
```

This will put the xtrace output in Qtile's logfile as well. You can then demonstrate the bug, and paste the contents of this file into the bug report.

## 3.2.6 Coding style

While not all of our code follows PEP8, we do try to adhere to it where possible. All new code should be PEP8 compliant.

The make lint command will run a linter with our configuration over libquile to ensure your patch complies with reasonable formatting constraints. We also request that git commit messages follow the standard format.

## 3.2.7 Deprecation policy

When a widget API is changed, you should deprecate the change using libqtile.widget.base.deprecated to warn users, in addition to adding it to the appropriate place in the changelog. We will typically remove deprecated APIs one tag after they are deprecated.

### 3.2.8 Testing

Of course, your patches should also pass the unit tests as well (i.e. make check). These will be run by travis-ci on every pull request so you can see whether or not your contribution passes.

#### 3.2.9 Resources

Here are a number of resources that may come in handy:

• Inter-Client Conventions Manual

- Extended Window Manager Hints
- A reasonable basic Xlib Manual

## **Miscellaneous**

## 4.1 Reference

## 4.1.1 Scripting Commands

Here is documented some of the commands available on objects in the command tree when running qsh or scripting commands to qtile. Note that this is an incomplete list, some objects, such as *layouts* and *widgets*, may implement their own set of commands beyond those given here.

#### **Qtile**

```
class libqtile.manager.Qtile(config,
                                             displayName=None,
                                                                   fname=None,
                                                                                   no_spawn=False,
                                    state=None)
     This object is the root of the command graph
     cmd_add_rule (match_args, rule_args, min_priorty=False)
          Add a dgroup rule, returns rule_id needed to remove it
              Parameters match_args:
                    config.Match arguments
                  rule_args:
                    config.Rule arguments
                  min_priorty:
                    If the rule is added with minimum prioriry (last) (default: False)
     cmd_addgroup (group)
          Add a group with the given name
     cmd commands()
          Returns a list of possible commands for this object
          Used by __qsh__ for command completion and online help
     cmd_critical()
          Set log level to CRITICAL
     cmd_debug()
          Set log level to DEBUG
```

```
cmd_delgroup (group)
     Delete a group with the given name
cmd_display_kb(*args)
     Display table of key bindings
cmd doc(name)
     Returns the documentation for a specified command name
     Used by __qsh__ to provide online help.
cmd_error()
     Set log level to ERROR
cmd eval(code)
     Evaluates code in the same context as this function
     Return value is tuple (success, result), success being a boolean and result being a string representing the
     return value of eval, or None if exec was used instead.
cmd_execute (cmd, args)
     Executes the specified command, replacing the current process
cmd findwindow(prompt='window', widget='prompt')
    Launch prompt widget to find a window of the given name
         Parameters prompt:
               Text with which to prompt user (default: "window")
             widget:
               Name of the prompt widget (default: "prompt")
{\tt cmd\_focus\_by\_click}\,(e)
     Bring a window to the front
         Parameters e: xcb event
               Click event used to determine window to focus
cmd_function (function, *args, **kwargs)
     Call a function with current object as argument
cmd_get_info()
     Prints info for all groups
cmd_get_state()
     Get pickled state for restarting qtile
cmd groups()
     Return a dictionary containing information for all groups
     Examples
     groups()
cmd hide show bar(position='all')
     Toggle visibility of a given bar
         Parameters position:
               one of: "top", "bottom", "left", "right", or "all" (default: "all")
```

```
cmd info()
    Set log level to INFO
cmd_internal_windows()
     Return info for each internal window (bars, for example)
cmd items(name)
    Returns a list of contained items for the specified name
     Used by __qsh__ to allow navigation of the object graph.
cmd_list_widgets()
    List of all addressible widget names
cmd_next_layout (group=None)
     Switch to the next layout.
         Parameters group:
               Group name. If not specified, the current group is assumed
cmd next screen()
    Move to next screen
cmd_next_urgent()
    Focus next window with urgent hint
cmd_pause()
    Drops into pdb
cmd prev layout (group=None)
    Switch to the previous layout.
         Parameters group:
               Group name. If not specified, the current group is assumed
cmd_prev_screen()
    Move to the previous screen
cmd_qtile_info()
     Returns a dictionary of info on the Qtile instance
cmd_qtilecmd (prompt='command', widget='prompt', messenger='xmessage')
    Execute a Qtile command using the client syntax
     Tab completeion aids navigation of the command tree
         Parameters prompt:
               Text to display at the prompt (default: "command: ")
             widget:
               Name of the prompt widget (default: "prompt")
             messenger:
               Command to display output, set this to None to disable (default: "xmessage")
cmd_remove_rule(rule_id)
     Remove a dgroup rule by rule_id
cmd_restart()
     Restart qtile using the execute command
```

```
cmd_run_external (full_path)
     Run external Python script
cmd_screens()
     Return a list of dictionaries providing information on all screens
cmd shutdown()
     Quit Qtile
cmd_simulate_keypress (modifiers, key)
     Simulates a keypress on the focused window.
         Parameters modifiers:
               A list of modifier specification strings. Modifiers can be one of "shift", "lock", "control"
               and "mod1" - "mod5".
             key:
               Key specification.
     Examples
     simulate_keypress(["control", "mod2"], "k")
{\tt cmd\_spawn}\ (cmd)
     Run cmd in a shell.
     cmd may be a string, which is parsed by shlex.split, or a list (similar to subprocess.Popen).
     Examples
     spawn("firefox")
     spawn(["xterm", "-T", "Temporary terminal"])
cmd_spawncmd (prompt='spawn', widget='prompt', command='%s', complete='cmd')
     Spawn a command using a prompt widget, with tab-completion.
         Parameters prompt:
               Text with which to prompt user (default: "spawn: ").
             widget:
               Name of the prompt widget (default: "prompt").
             command:
               command template (default: "%s").
             complete:
               Tab completion function (default: "cmd")
cmd_status()
     Return "OK" if Qtile is running
cmd_switch_groups (groupa, groupb)
     Switch position of groupa to groupb
cmd_switchgroup (prompt='group', widget='prompt')
     Launch prompt widget to switch to a given group to the current screen
```

```
Parameters prompt:
                     Text with which to prompt user (default: "group")
                  widget:
                     Name of the prompt widget (default: "prompt")
     cmd_sync()
          Sync the X display. Should only be used for development
     cmd_to_layout_index (index, group=None)
          Switch to the layout with the given index in self.layouts.
              Parameters index:
                     Index of the layout in the list of layouts.
                     Group name. If not specified, the current group is assumed.
     cmd to screen (n)
          Warp focus to screen n, where n is a 0-based screen number
          Examples
          to_screen(0)
     cmd_togroup (prompt='group', widget='prompt')
          Launch prompt widget to move current window to a given group
              Parameters prompt:
                     Text with which to prompt user (default: "group")
                  widget:
                     Name of the prompt widget (default: "prompt")
     cmd tracemalloc dump()
          Dump tracemalloc snapshot
     cmd_tracemalloc_toggle()
          Toggle tracemalloc status
          Running tracemalloc is required for qtile-top
     cmd_warning()
          Set log level to WARNING
     cmd_windows()
          Return info for each client window
class libqtile.bar.Bar (widgets, size, **config)
     A bar, which can contain widgets
          Parameters widgets:
                  A list of widget objects.
              size:
```

Bar

The "thickness" of the bar, i.e. the height of a horizontal bar, or the width of a vertical bar.

| key        | default   | description         |  |  |
|------------|-----------|---------------------|--|--|
| background | '#000000' | Background colour.  |  |  |
| opacity    | 1         | Bar window opacity. |  |  |

#### cmd\_commands()

Returns a list of possible commands for this object

Used by \_\_qsh\_\_ for command completion and online help

#### cmd doc(name)

Returns the documentation for a specified command name

Used by \_\_qsh\_\_ to provide online help.

#### cmd eval(code)

Evaluates code in the same context as this function

Return value is tuple (success, result), success being a boolean and result being a string representing the return value of eval, or None if exec was used instead.

## cmd\_fake\_button\_press (screen, position, x, y, button=1)

Fake a mouse-button-press on the bar. Co-ordinates are relative to the top-left corner of the bar.

:screen The integer screen offset :position One of "top", "bottom", "left", or "right"

## cmd\_function (function, \*args, \*\*kwargs)

Call a function with current object as argument

#### cmd\_info()

Info for this object.

#### cmd items(name)

Returns a list of contained items for the specified name

Used by \_\_qsh\_\_ to allow navigation of the object graph.

#### Group

Represents a "dynamic" group

These groups can spawn apps, only allow certain Matched windows to be on them, hide when they're not in use, etc.

Parameters name: string

the name of this group

matches: default None

list of Match objects whose windows will be assigned to this group

exclusive: boolean

when other apps are started in this group, should we allow them here or not?

spawn: string or list of strings

this will be exec() d when the group is created, you can pass either a program name or a list of programs to exec()

```
layout: string
    the default layout for this group (e.g. 'max' or 'stack')
layouts: list
    the group layouts list overriding global layouts
persist: boolean
    should this group stay alive with no member windows?
init: boolean
    is this group alive when qtile starts?
position: int
    group position
```

#### Screen

```
class libqtile.config.Screen (top=None, bottom=None, left=None, right=None, x=None, y=None,
                                 width=None, height=None)
```

A physical screen, and its associated paraphernalia.

Define a screen with a given set of Bars of a specific geometry. Note that bar.Bar objects can only be placed at the top or the bottom of the screen (bar.Gap objects can be placed anywhere). Also, x, y, width, and height aren't specified usually unless you are using 'fake screens'.

```
Parameters top: List of Gap/Bar objects, or None.
```

```
bottom: List of Gap/Bar objects, or None.
         left: List of Gap/Bar objects, or None.
         right: List of Gap/Bar objects, or None.
         x: int or None
         y: int or None
         width: int or None
         height: int or None
cmd_commands()
     Returns a list of possible commands for this object
     Used by __qsh__ for command completion and online help
cmd doc(name)
     Returns the documentation for a specified command name
```

Used by \_\_qsh\_\_ to provide online help.

#### cmd eval (code)

Evaluates code in the same context as this function

Return value is tuple (success, result), success being a boolean and result being a string representing the return value of eval, or None if exec was used instead.

```
cmd_function (function, *args, **kwargs)
```

Call a function with current object as argument

```
cmd info()
          Returns a dictionary of info for this screen.
     cmd items(name)
          Returns a list of contained items for the specified name
          Used by __qsh__ to allow navigation of the object graph.
     cmd_next_group (skip_empty=False, skip_managed=False)
          Switch to the next group
     cmd_prev_group (skip_empty=False, skip_managed=False)
          Switch to the previous group
     cmd_resize(x=None, y=None, w=None, h=None)
          Resize the screen
     cmd_togglegroup(groupName=None)
          Switch to the selected group or to the previously active one
Window
class libqtile.window.Window(window, qtile)
     cmd_bring_to_front()
     cmd commands()
          Returns a list of possible commands for this object
          Used by __qsh__ for command completion and online help
     cmd_disable_floating()
     cmd_disable_fullscreen()
     cmd_disable_maximize()
     cmd_disable_minimize()
     cmd_doc(name)
          Returns the documentation for a specified command name
          Used by __qsh__ to provide online help.
     cmd_down_opacity()
     cmd_enable_floating()
     cmd_enable_fullscreen()
     cmd_enable_maximize()
     cmd enable minimize()
     cmd eval(code)
          Evaluates code in the same context as this function
          Return value is tuple (success, result), success being a boolean and result being a string representing the
          return value of eval, or None if exec was used instead.
     cmd_function (function, *args, **kwargs)
          Call a function with current object as argument
     cmd_get_position()
```

```
cmd_get_size()
cmd_info()
    Returns a dictionary of info for this object
cmd_inspect()
    Tells you more than you ever wanted to know about a window
cmd_items (name)
    Returns a list of contained items for the specified name
    Used by __qsh__ to allow navigation of the object graph.
cmd_kill()
    Kill this window
    Try to do this politely if the client support this, otherwise be brutal.
cmd_match (*args, **kwargs)
cmd_move_floating(dx, dy, curx, cury)
    Move window by dx and dy
cmd_opacity (opacity)
cmd_resize_floating(dw, dh, curx, cury)
    Add dw and dh to size of window
cmd set position (dx, dy, curx, cury)
cmd_set_position_floating(x, y, curx, cury)
    Move window to x and y
cmd_set_size_floating(w, h, curx, cury)
    Set window dimensions to w and h
cmd_static (screen, x, y, width, height)
cmd_toggle_floating()
cmd_toggle_fullscreen()
cmd_toggle_maximize()
cmd_toggle_minimize()
cmd_togroup (groupName=None)
    Move window to a specified group.
    If groupName is not specified, we assume the current group
    Examples
    Move window to current group:
    togroup()
    Move window to group "a":
    togroup("a")
cmd_up_opacity()
```

## 4.1.2 Built-in Hooks

```
subscribe.selection_notify(func)
     Called on selection notify
subscribe.startup_once(func)
     Called when Qtile has initialized, exactly once (i.e. not on each lazy.restart()).
subscribe.client_killed(func)
     Called after a client has been unmanaged.
     Arguments:
          window. Window object of the killed window.
subscribe.float_change(func)
     Called when a change in float state is made
subscribe.setgroup(func)
     Called when group is changed
subscribe.delgroup(func)
     Called when group is deleted
subscribe.group_window_add(func)
     Called when a new window is added to a group
subscribe.changegroup (func)
     Called whenever a group change occurs
subscribe.addgroup(func)
     Called when group is added
subscribe.net_wm_icon_change(func)
     Called on NET WM ICON chance
subscribe.selection change (func)
     Called on selection chance
subscribe.layout_change(func)
     Called on layout change
subscribe.current_screen_change (func)
     Called when the current screen (i.e. the screen with focus) changes
     No arguments.
subscribe.client_mouse_enter(func)
     Called when the mouse enters a client
subscribe.client_urgent_hint_changed(func)
     Called when the client urgent hint changes
subscribe.client_new(func)
     Called before Qtile starts managing a new client
     Use this hook to declare windows static, or add them to a group on startup. This hook is not called for internal
     windows.
     Arguments:
          window.Window object
```

#### **Examples**

```
def func(c):
    if c.name == "xterm":
        c.togroup("a")
    elif c.name == "dzen":
        c.static(0)

libqtile.hook.subscribe.client_new(func)
```

```
subscribe.client_managed(func)
```

Called after Qtile starts managing a new client

That is, after a window is assigned to a group, or when a window is made static. This hook is not called for internal windows.

Arguments:

window.Window object

```
subscribe.client_name_updated(func)
```

Called when the client name changes

```
subscribe.startup(func)
```

Called each time quile is started (including the first time quile starts)

```
subscribe.client focus(func)
```

Called whenever focus changes

Arguments: window. Window object of the new focus.

```
subscribe.focus_change(func)
```

Called when focus is changed

```
subscribe.client_type_changed(func)
```

Called whenever window type changes

```
subscribe.screen_change(func)
```

Called when a screen is added or screen configuration is changed (via xrandr)

The hook should take arguments: the root qtile object the two call xproto.randr.ScreenChangeNotify event. Common simply usage is qtile.cmd\_restart() on each event (to restart qtile when there is a new monitor):

Example:

```
def restart_on_randr(qtile, ev):
    qtile.cmd_restart()
```

#### subscribe.client\_state\_changed(func)

Called whenever client state changes

```
subscribe.window_name_change(func)
```

Called whenever a windows name changes

## 4.1.3 Built-in Layouts

## **Floating**

class libqtile.layout.floating.Floating(float\_rules=None, \*\*config)
 Floating layout, which does nothing with windows but handles focus order

| key              | default                        | description           |
|------------------|--------------------------------|-----------------------|
| border_focus     | '#0000ff'                      | Border colour for the |
|                  |                                | focused window.       |
| border_normal    | '#000000'                      | Border colour for     |
|                  |                                | un-focused windows.   |
| border_width     | 1                              | Border width.         |
| max_border_width | 0                              | Border width for      |
|                  |                                | maximize.             |
| fullscreen_borde | r <u>O</u> width               | Border width for      |
|                  |                                | fullscreen.           |
| name             | 'floating'                     | Name of this layout.  |
| auto_float_types | {'utility', 'notification',    | default wm types to   |
|                  | 'splash', 'dialog', 'toolbar'} | automatically float   |

#### **Columns**

```
class libqtile.layout.columns.Columns(**config)
    Extension of the Stack layout.
```

The screen is split into columns, which can be dynamically added or removed. Each column displays either a sigle window at a time from a stack of windows or all of them simultaneously, spliting the column space. Columns and windows can be resized and windows can be shuffled around. This layout can also emulate "Wmii", "Verical", and "Max", depending on the default parameters.

An example key configuration is:

```
Key([mod], "j", lazy.layout.down()),
Key([mod], "k", lazy.layout.up()),
Key([mod], "h", lazy.layout.left()),
Key([mod], "l", lazy.layout.right()),
Key([mod, "shift"], "j", lazy.layout.shuffle_down()),
Key([mod, "shift"], "k", lazy.layout.shuffle_up()),
Key([mod, "shift"], "h", lazy.layout.shuffle_left()),
Key([mod, "shift"], "l", lazy.layout.shuffle_right()),
Key([mod, "control"], "j", lazy.layout.grow_down()),
Key([mod, "control"], "k", lazy.layout.grow_up()),
Key([mod, "control"], "h", lazy.layout.grow_left()),
Key([mod, "control"], "l", lazy.layout.grow_right()),
Key([mod], "Return", lazy.layout.toggle_split()),
Key([mod], "n", lazy.layout.normalize()),
```

| key           | default   | description                                       |
|---------------|-----------|---------------------------------------------------|
| name          | 'columns' | Name of this layout.                              |
| border_focus  | '#881111' | Border colour for the focused window.             |
| border_normal | '#220000' | Border colour for un-focused windows.             |
| border_width  | 2         | Border width.                                     |
| margin        | 0         | Margin of the layout.                             |
| autosplit     | True      | Autosplit newly created columns.                  |
| num_columns   | 2         | Preferred number of columns.                      |
| grow_amount   | 10        | Amount by which to grow a window/column.          |
| fair          | False     | Add new windows to the column with least windows. |

#### **Matrix**

class libqtile.layout.matrix.Matrix(columns=2, \*\*config)

This layout divides the screen into a matrix of equally sized cells and places one window in each cell. The number of columns is configurable and can also be changed interactively.

| key           | default   | description                           |
|---------------|-----------|---------------------------------------|
| border_focus  | '#0000ff' | Border colour for the focused window. |
| border_normal | '#000000' | Border colour for un-focused windows. |
| border_width  | 1         | Border width.                         |
| name          | 'matrix'  | Name of this layout.                  |
| margin        | 0         | Margin of the layout                  |

#### Max

class libqtile.layout.max.Max(\*\*config)

Maximized layout

A simple layout that only displays one window at a time, filling the screen. This is suitable for use on laptops and other devices with small screens. Conceptually, the windows are managed as a stack, with commands to switch to next and previous windows in the stack.

| key  | default | description          |
|------|---------|----------------------|
| name | 'max'   | Name of this layout. |

#### **MonadTall**

class libqtile.layout.xmonad.MonadTall(\*\*config)

Emulate the behavior of XMonad's default tiling scheme

Main-Pane:

A main pane that contains a single window takes up a vertical portion of the screen based on the ratio setting. This ratio can be adjusted with the <code>cmd\_grow\_main</code> and <code>cmd\_shrink\_main</code> or, while the main pane is in focus, <code>cmd\_grow</code> and <code>cmd\_shrink</code>.

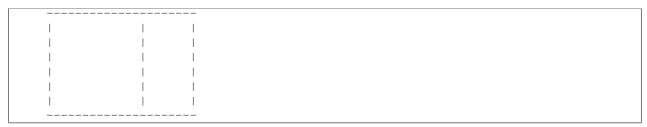

Using the cmd\_flip method will switch which horizontal side the main pane will occupy. The main pane is considered the "top" of the stack.

## Secondary-panes:

Occupying the rest of the screen are one or more secondary panes. The secondary panes will share the vertical space of the screen however they can be resized at will with the <code>cmd\_grow</code> and <code>cmd\_shrink</code> methods. The other secondary panes will adjust their sizes to smoothly fill all of the space.

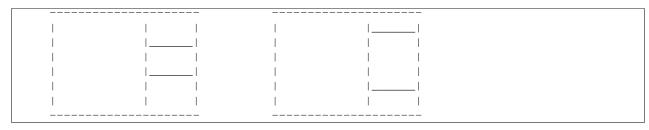

Panes can be moved with the cmd\_shuffle\_up and cmd\_shuffle\_down methods. As mentioned the main pane is considered the top of the stack; moving up is counter-clockwise and moving down is clockwise.

The opposite is true if the layout is "flipped".

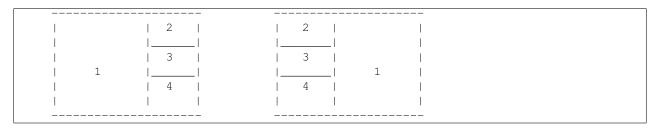

#### Normalizing:

To restore all client windows to their default size ratios simply use the cmd\_normalize method.

#### Maximizing:

To toggle a client window between its minimum and maximum sizes simply use the <code>cmd\_maximize</code> on a focused client.

#### Suggested Bindings:

```
Key([modkey], "h", lazy.layout.left()),
Key([modkey], "l", lazy.layout.right()),
Key([modkey], "j", lazy.layout.down()),
Key([modkey], "k", lazy.layout.up()),
Key([modkey, "shift"], "h", lazy.layout.swap_left()),
Key([modkey, "shift"], "l", lazy.layout.swap_right()),
Key([modkey, "shift"], "j", lazy.layout.shuffle_down()),
Key([modkey, "shift"], "k", lazy.layout.shuffle_up()),
Key([modkey], "i", lazy.layout.grow()),
Key([modkey], "m", lazy.layout.shrink()),
Key([modkey], "n", lazy.layout.normalize()),
```

```
Key([modkey], "o", lazy.layout.maximize()),
Key([modkey, "shift"], "space", lazy.layout.flip()),
```

| key            | default      | description                                                      |  |
|----------------|--------------|------------------------------------------------------------------|--|
| border_focus   | '#ff0000'    | Border colour for the focused window.                            |  |
| border_normal  | '#000000'    | Border colour for un-focused windows.                            |  |
| border_width   | 2            | Border width.                                                    |  |
| single_border_ | w 1.Nabtrile | Border width for single window                                   |  |
| name           | 'xmonad-ta   | 1 Name of this layout.                                           |  |
| margin         | 0            | Margin of the layout                                             |  |
| ratio          | 0.5          | The percent of the screen-space the master pane should occupy by |  |
|                |              | default.                                                         |  |
| align          | 0            | Which side master plane will be placed (one of                   |  |
|                |              | <pre>MonadTallleft or MonadTallright)</pre>                      |  |
| change_ratio   | 0.05         | Resize ratio                                                     |  |
| change_size    | 20           | Resize change in pixels                                          |  |

#### **RatioTile**

class libqtile.layout.ratiotile.RatioTile(\*\*config)
 Tries to tile all windows in the width/height ratio passed in

| key             | default     | description                                       |  |  |
|-----------------|-------------|---------------------------------------------------|--|--|
| border_focus    | '#0000ff'   | Border colour for the focused window.             |  |  |
| border_normal   | '#000000'   | Border colour for un-focused windows.             |  |  |
| border_width    | 1           | Border width.                                     |  |  |
| name            | 'ratiotile' | Name of this layout.                              |  |  |
| margin          | 0           | Margin of the layout                              |  |  |
| ratio           | 1.618       | Ratio of the tiles                                |  |  |
| ratio_increment | 0.1         | Amount to increment per ratio increment           |  |  |
| fancv           | False       | Use a different method to calculate window sizes. |  |  |

#### Slice

class libqtile.layout.slice.Slice (\*\*config)
 Slice layout

This layout cuts piece of screen and places a single window on that piece, and delegates other window placement to other layout

| key      | default                                                                                | description                          |
|----------|----------------------------------------------------------------------------------------|--------------------------------------|
| width    | 256                                                                                    | Slice width                          |
| side     | 'left'                                                                                 | Side of the slice (left, right, top, |
|          |                                                                                        | bottom)                              |
| name     | 'max'                                                                                  | Name of this layout.                 |
| wname    | None                                                                                   | WM_NAME to match                     |
| wmclass  | None                                                                                   | WM_CLASS to match                    |
| role     | None                                                                                   | WM_WINDOW_ROLE to                    |
|          |                                                                                        | match                                |
| fallback | <pre><libqtile.layout.max.max at<="" object="" pre=""></libqtile.layout.max.max></pre> | Fallback layout                      |
|          | 0x7f72a0860dd8>                                                                        |                                      |

#### **Stack**

class libqtile.layout.stack.Stack(\*\*config)

A layout composed of stacks of windows

The stack layout divides the screen horizontally into a set of stacks. Commands allow you to switch between stacks, to next and previous windows within a stack, and to split a stack to show all windows in the stack, or unsplit it to show only the current window. At the moment, this is the most mature and flexible layout in Qtile.

| key           | default   | description                                         |
|---------------|-----------|-----------------------------------------------------|
| border_focus  | '#0000ff' | Border colour for the focused window.               |
| border_normal | '#000000' | Border colour for un-focused windows.               |
| border_width  | 1         | Border width.                                       |
| name          | 'stack'   | Name of this layout.                                |
| autosplit     | False     | Auto split all new stacks.                          |
| num_stacks    | 2         | Number of stacks.                                   |
| fair          | False     | Add new windows to the stacks in a round robin way. |
| margin        | 0         | Margin of the layout                                |

#### Tile

class libqtile.layout.tile.Tile (ratio=0.618, masterWindows=1, expand=True, ratio\_increment=0.05, add\_on\_top=True, shift\_windows=False,
master\_match=None, \*\*config)

|               | ,,        | master_mater=1.0ne, conjug,           |
|---------------|-----------|---------------------------------------|
| key           | default   | description                           |
| border_focus  | '#0000ff' | Border colour for the focused window. |
| border_normal | '#000000' | Border colour for un-focused windows. |
| border_width  | 1         | Border width.                         |
| name          | 'tile'    | Name of this layout.                  |
| margin        | 0         | Margin of the layout                  |

#### **TreeTab**

class libqtile.layout.tree.TreeTab (\*\*config)
 Tree Tab Layout

This layout works just like Max but displays tree of the windows at the left border of the screen, which allows you to overview all opened windows. It's designed to work with uzbl-browser but works with other windows too.

| key              | default     | description                                      |
|------------------|-------------|--------------------------------------------------|
| bg_color         | '000000'    | Background color of tabs                         |
| active_bg        | '000080'    | Background color of active tab                   |
| active_fg        | 'ffffff'    | Foreground color of active tab                   |
| inactive_bg      | '606060'    | Background color of inactive tab                 |
| inactive_fg      | 'ffffff'    | Foreground color of inactive tab                 |
| margin_left      | 6           | Left margin of tab panel                         |
| margin_y         | 6           | Vertical margin of tab panel                     |
| padding_left     | 6           | Left padding for tabs                            |
| padding_x        | 6           | Left padding for tab label                       |
| padding_y        | 2           | Top padding for tab label                        |
| border_width     | 2           | Width of the border                              |
| vspace           | 2           | Space between tabs                               |
| level_shift      | 8           | Shift for children tabs                          |
| font             | 'Arial'     | Font                                             |
| fontsize         | 14          | Font pixel size.                                 |
| fontshadow       | None        | font shadow color, default is None (no shadow)   |
| section_fontsize | 11          | Font pixel size of section label                 |
| section_fg       | 'ffffff'    | Color of section label                           |
| section_top      | 4           | Top margin of section label                      |
| section_bottom   | 6           | Bottom margin of section                         |
| section_padding  | 4           | Bottom of margin section label                   |
| section_left     | 4           | Left margin of section label                     |
| panel_width      | 150         | Width of the left panel                          |
| sections         | ['Default'] | Foreground color of inactive tab                 |
| name             | 'treetab'   | Name of this layout.                             |
| previous_on_rm   | False       | Focus previous window on close instead of first. |

## VerticalTile

class libqtile.layout.verticaltile.VerticalTile(\*\*config)

Tiling layout that works nice on vertically mounted monitors

The available height gets divided by the number of panes, if no pane is maximized. If one pane has been maximized, the available height gets split in master- and secondary area. The maximized pane (master pane) gets the full height of the master area and the other panes (secondary panes) share the remaining space. The master area (at default 75%) can grow and shrink via keybindings.

| 1 |         |  |   |   | - |                |
|---|---------|--|---|---|---|----------------|
|   | < Panes |  |   |   |   |                |
|   | 1       |  |   |   |   |                |
|   | 1       |  |   |   |   |                |
| 1 | 1       |  |   |   |   |                |
| 2 | <+      |  | 1 |   |   | Master Area    |
|   | 1       |  |   |   |   |                |
|   | 1       |  |   |   |   |                |
| 1 | 1       |  |   |   |   |                |
| 3 | <+      |  |   |   |   |                |
|   | 1       |  |   |   |   |                |
|   | 1       |  |   | - |   |                |
| 1 | 1       |  | 2 |   |   |                |
| 4 | <+      |  |   | - |   | Secondary Area |
| 1 |         |  | 3 |   |   |                |
|   |         |  |   |   |   |                |

Normal behavior. No One maximized pane in the master area maximized pane. No and two secondary panes in the specific areas. secondary area.

```
In some cases VerticalTile can be
useful on horizontal mounted
nonitors two.
For example if you want to have a
webbrowser and a shell below it.

2
```

#### Suggested keybindings:

```
Key([modkey], 'j', lazy.layout.down()),
Key([modkey], 'k', lazy.layout.up()),
Key([modkey], 'Tab', lazy.layout.next()),
Key([modkey, 'shift'], 'Tab', lazy.layout.next()),
Key([modkey, 'shift'], 'j', lazy.layout.shuffle_down()),
Key([modkey, 'shift'], 'k', lazy.layout.shuffle_up()),
Key([modkey], 'm', lazy.layout.maximize()),
Key([modkey], 'n', lazy.layout.normalize()),
```

| key           | default        | description                          |
|---------------|----------------|--------------------------------------|
| border_focus  | '#FF0000'      | Border color for the focused window. |
| border_normal | '#FFFFFF'      | Border color for un-focused windows. |
| border_width  | 1              | Border width.                        |
| margin        | 0              | Border margin.                       |
| name          | 'VerticalTile' | Name of this layout.                 |

#### Wmii

```
class libqtile.layout.wmii.Wmii(**config)
    This layout emulates wmii layouts
```

The screen it split into columns, always starting with one. A new window is created in the active window's column. Windows can be shifted left and right. If there is no column when shifting, a new one is created. Each column can be stacked or divided (equally split).

This layout implements something akin to wmii's semantics.

Each group starts with one column. The first window takes up the whole screen. Next window splits the column in half. Windows can be moved to the column to the left or right. If there is no column in the direction being moved into, a new column is created.

Each column can be either stacked (each window takes up the whole vertical real estate) or split (the windows are split equally vertically in the column) Columns can be grown horizontally (cmd\_grow\_left/right).

My config.py has the following added:

| key                 | default   | description                              |
|---------------------|-----------|------------------------------------------|
| border_focus        | '#881111' | Border colour for the focused window.    |
| border_normal       | '#220000' | Border colour for un-focused windows.    |
| border_focus_stack  | '#0000ff' | Border colour for un-focused windows.    |
| border_normal_stack | '#000022' | Border colour for un-focused windows.    |
| grow_amount         | 5         | Amount by which to grow/shrink a window. |
| border_width        | 2         | Border width.                            |
| name                | 'wmii'    | Name of this layout.                     |
| margin              | 0         | Margin of the layout                     |

## Zoomy

class libqtile.layout.zoomy.Zoomy (\*\*config)

A layout with single active windows, and few other previews at the right

| key            | default | description                            |
|----------------|---------|----------------------------------------|
| columnwidth    | 150     | Width of the right column              |
| property_name  | 'ZOOM'  | Property to set on zoomed window       |
| property_small | '0.1'   | Property value to set on zoomed window |
| property_big   | 11.01   | Property value to set on normal window |
| margin         | 0       | Margin of the layout                   |

# 4.1.4 Built-in Widgets

## **AGroupBox**

class libqtile.widget.AGroupBox(\*\*config)

A widget that graphically displays the current group

Supported bar orientations: horizontal only

| key    | default  | description            |  |
|--------|----------|------------------------|--|
| border | '000000' | group box border color |  |

## **Backlight**

class libqtile.widget.Backlight(\*\*config)

A simple widget to show the current brightness of a monitor

Supported bar orientations: horizontal only

| key                                                                           | default                             | description                                 |  |
|-------------------------------------------------------------------------------|-------------------------------------|---------------------------------------------|--|
| backlight_name                                                                | 'acpi_video0'                       | ACPI name of a backlight device             |  |
| brightness_file                                                               | 'brightness'                        | Name of file with the current brightness in |  |
|                                                                               |                                     | /sys/class/backlight/backlight_name         |  |
| max_brightness_fi'lmeax_brightness'ame of file with the maximum brightness in |                                     |                                             |  |
|                                                                               | /sys/class/backlight/backlight_name |                                             |  |
| update_interval                                                               | 0.2                                 | The delay in seconds between updates        |  |

## **Battery**

 ${\bf class} \; {\tt libqtile.widget.Battery} \; (**config)$ 

A simple but flexible text-based battery widget

Supported bar orientations: horizontal only

| key         | default                | description                          |
|-------------|------------------------|--------------------------------------|
| charge_char | 1 ^1                   | Character to indicate the battery is |
|             |                        | charging                             |
| discharge_c | há¥′                   | Character to indicate the battery is |
|             |                        | discharging                          |
| error_messa | géError'               | Error message if something is wrong  |
| format      | '{char} {percent:2.0%} | Display format                       |
|             | {hour:d}:{min:02d}'    |                                      |
| hide_thresh | o <b>No</b> ne         | Hide the text when there is enough   |
|             |                        | energy                               |
| low_percent | age 1                  | Indicates when to use the            |
|             |                        | low_foreground color $0 < x < 1$     |
| low_foregro | undF0000'              | Font color on low battery            |

## **Batterylcon**

class libqtile.widget.BatteryIcon(\*\*config)

Battery life indicator widget.

Supported bar orientations: horizontal only

| key     | default                                              | description                   |              |
|---------|------------------------------------------------------|-------------------------------|--------------|
| theme_p | at/home/docs/checkouts/readthedocs.org/user_builds/q | t <b>Path of the ikons</b> ts | /v0.10.5/lib |
| custom_ | _i¢þns                                               | dict containing               |              |
|         |                                                      | key->filename                 |              |
|         |                                                      | icon map                      |              |

#### **BitcoinTicker**

class libqtile.widget.BitcoinTicker(\*\*config)

A bitcoin ticker widget, data provided by the btc-e.com API. Defaults to displaying currency in whatever the current locale is. Examples:

```
# display the average price of bitcoin in local currency
widget.BitcoinTicker(format="BTC: {avg}")

# display the average price of litecoin in local currency
widget.BitcoinTicker(format="LTC: {avg}", source_currency='ltc')
```

```
# display the average price of litecoin in bitcoin widget.BitcoinTicker(format="BTC: B{avg}", source_currency='ltc', currency='btc', round=False)
```

Supported bar orientations: horizontal only

| key         | default          | description                                            |  |
|-------------|------------------|--------------------------------------------------------|--|
| currency    | ′ ′              | The currency the value that bitcoin is displayed in    |  |
| source_curr | ren'dyt c'       | The source currency to convert from                    |  |
| round       | True             | whether or not to use locale.currency to round the     |  |
|             |                  | values                                                 |  |
| format      | 'BTC Buy: {buy}, | Display format, allows buy, sell, high, low, avg, vol, |  |
|             | Sell: {sell}'    | vol_cur, last, variables.                              |  |

## **CPUGraph**

class libqtile.widget.CPUGraph(\*\*config)

Display CPU usage graph

Supported bar orientations: horizontal only

| key  | default | description                     |
|------|---------|---------------------------------|
| core | 'all'   | Which core to show (all/0/1/2/) |

## Canto

class libqtile.widget.Canto(\*\*config)

Display RSS feeds updates using the canto console reader

Supported bar orientations: horizontal only

| key        | default            | description                             |
|------------|--------------------|-----------------------------------------|
| fetch      | False              | Whether to fetch new items on update    |
| feeds      | []                 | List of feeds to display, empty for all |
| one_format | '{name}: {number}' | One feed display format                 |
| all_format | '{number}'         | All feeds display format                |

## **CheckUpdates**

class libqtile.widget.CheckUpdates(\*\*config)

Shows number of pending updates in different unix systems

Supported bar orientations: horizontal only

| key                 | default   |            | description                         |
|---------------------|-----------|------------|-------------------------------------|
| distro              | 'Arch'    |            | Name of your distribution           |
| update_interval     | 60        |            | Update interval in seconds.         |
| execute             | None      |            | Command to execute on click         |
| display_format      | 'Updates: | {updates}' | Display format if updates available |
| colour_no_updates   | 'ffffff'  |            | Colour when there's no updates.     |
| colour_have_updates | 'ffffff'  |            | Colour when there are updates.      |

## Clipboard

class libqtile.widget.Clipboard(width=CALCULATED, \*\*config)

Display current clipboard contents

Supported bar orientations: horizontal only

| key                                                  | default                                                                                        | description                                                                 |
|------------------------------------------------------|------------------------------------------------------------------------------------------------|-----------------------------------------------------------------------------|
| selectio                                             | n'CLIPBO                                                                                       | ARDE selection to display(CLIPBOARD or PRIMARY)                             |
| max_widt                                             | h10                                                                                            | maximum number of characters to display (None for all, useful when width is |
|                                                      |                                                                                                | bar.STRETCH)                                                                |
| timeout                                              | 10                                                                                             | Default timeout (seconds) for display text, None to keep forever            |
| blacklis                                             | blacklist['keepas sixt' with blacklisted wm_class, sadly not every clipboard window sets them, |                                                                             |
|                                                      | keepassx does.Clipboard contents from blacklisted wm_classes will be replaced                  |                                                                             |
|                                                      |                                                                                                | by the value of blacklist_text.                                             |
| blacklist_text** * * * * * * * * * * * * * * * * * * |                                                                                                |                                                                             |

## Clock

class libqtile.widget.Clock(\*\*config)

A simple but flexible text-based clock

Supported bar orientations: horizontal only

| key         | de-    | description                                                           |  |
|-------------|--------|-----------------------------------------------------------------------|--|
|             | fault  |                                                                       |  |
| format      | '%H:%N | 'A Python datetime format string                                      |  |
| update_inte | rlva0  | Update interval for the clock                                         |  |
| timezone    | None   | The timezone to use for this clock, e.g. "US/Central" (or anything in |  |
|             |        | /usr/share/zoneinfo). None means the default timezone.                |  |

## **Cmus**

class libqtile.widget.Cmus(\*\*config)

A simple Cmus widget.

Show the artist and album of now listening song and allow basic mouse control from the bar:

- •toggle pause (or play if stopped) on left click;
- •skip forward in playlist on scroll up;
- •skip backward in playlist on scroll down.

Cmus (https://cmus.github.io) should be installed.

Supported bar orientations: horizontal only

| key             | default  | description                                        |
|-----------------|----------|----------------------------------------------------|
| play_color      | '00ff00' | Text colour when playing.                          |
| noplay_color    | 'cecece' | Text colour when not playing.                      |
| max_chars       | 0        | Maximum number of characters to display in widget. |
| update_interval | 0.5      | Update Time in seconds.                            |

## Countdown

class libqtile.widget.Countdown(\*\*config)

A simple countdown timer text widget

Supported bar orientations: horizontal only

| key               | default                 | description                                                  |
|-------------------|-------------------------|--------------------------------------------------------------|
| format            | '{D}d {H}h {M}m {S}s'   | Format of the displayed text. Available variables:{D}        |
|                   |                         | $==$ days, $\{H\}$ $==$ hours, $\{M\}$ $==$ minutes, $\{S\}$ |
|                   |                         | seconds.                                                     |
| update_intlerfval |                         | Update interval in seconds for the clock                     |
| date              | datetime.datetime(2016, | The datetime for the endo of the countdown                   |
|                   | 3, 11, 13, 50, 18,      |                                                              |
|                   | 413068)                 |                                                              |

## CurrentLayout

class libqtile.widget.CurrentLayout (width=CALCULATED, \*\*config)

Display the name of the current layout of the current group of the screen, the bar containing the widget, is on.

Supported bar orientations: horizontal only

| key        | default  | description                                   |
|------------|----------|-----------------------------------------------|
| font       | 'Arial'  | Default font                                  |
| fontsize   | None     | Font size. Calculated if None.                |
| padding    | None     | Padding. Calculated if None.                  |
| foreground | 'ffffff' | Foreground colour                             |
| fontshadow | None     | font shadow color, default is None(no shadow) |
| markup     | False    | Whether or not to use pango markup            |

## CurrentScreen

class libqtile.widget.CurrentScreen (width=CALCULATED, \*\*config)

Indicates whether the screen this widget is on is currently active or not

Supported bar orientations: horizontal only

| key            | default  | description                                |
|----------------|----------|--------------------------------------------|
| active_text    | 'A'      | Text displayed when the screen is active   |
| inactive_text  | 'I'      | Text displayed when the screen is inactive |
| active_color   | '00ff00' | Color when screen is active                |
| inactive_color | 'ff0000' | Color when screen is inactive              |

## DF

class libqtile.widget.DF(\*\*config)

Disk Free Widget

By default the widget only displays if the space is less than warn\_space.

Supported bar orientations: horizontal only

| key           | default    | description                                                        |
|---------------|------------|--------------------------------------------------------------------|
| partition     | '/'        | the partition to check space                                       |
| warn_color    | 'ff0000'   | Warning color                                                      |
| warn_space    | 2          | Warning space in scale defined by the measure option.              |
| visible_on_wa | rfTrue     | Only display if warning                                            |
| measure       | 'G'        | Measurement (G, M, B)                                              |
| format        | '{p}       | String format (p: partition, s: size, f: free space, uf: user free |
|               | ({uf}{m})' | space, m: measure)                                                 |
| update_interv | a 160      | The update interval.                                               |

## DebugInfo

class libqtile.widget.DebugInfo(\*\*config)

Displays debugging infos about selected window

Supported bar orientations: horizontal only

| key        | default  | description                                   |
|------------|----------|-----------------------------------------------|
| font       | 'Arial'  | Default font                                  |
| fontsize   | None     | Font size. Calculated if None.                |
| padding    | None     | Padding. Calculated if None.                  |
| foreground | 'ffffff' | Foreground colour                             |
| fontshadow | None     | font shadow color, default is None(no shadow) |
| markup     | False    | Whether or not to use pango markup            |

#### GenPollText

class libqtile.widget.GenPollText(\*\*config)

A generic text widget that polls using poll function to get the text

Supported bar orientations: horizontal only

| key  | default | description   |
|------|---------|---------------|
| func | None    | Poll Function |

# GenPollUrl

class libqtile.widget.GenPollUrl(\*\*config)

A generic text widget that polls an url and parses it using parse function

Supported bar orientations: horizontal only

| key        | default | description        |
|------------|---------|--------------------|
| url        | None    | Url                |
| data       | None    | Post Data          |
| parse      | None    | Parse Function     |
| json       | True    | Is Json?           |
| user_agent | 'Qtile' | Set the user agent |
| headers    | { }     | Extra Headers      |

## **GmailChecker**

class libqtile.widget.GmailChecker(\*\*config)

A simple gmail checker

Supported bar orientations: horizontal only

| key                | default                | description               |
|--------------------|------------------------|---------------------------|
| update_interval    | 30                     | Update time in seconds.   |
| username           | None                   | username                  |
| password           | None                   | password                  |
| email_path         | 'INBOX'                | email_path                |
| fmt                | 'inbox[%s],unseen[%s]' | fmt                       |
| status_only_unseen | False                  | Only show unseen messages |

## **GroupBox**

class libqtile.widget.GroupBox(\*\*config)

A widget that graphically displays the current group

Supported bar orientations: horizontal only

| key                | default                    | description                                              |
|--------------------|----------------------------|----------------------------------------------------------|
| active             | 'FFFFFF'                   | Active group font colour                                 |
| inactive           | '404040'                   | Inactive group font colour                               |
| highlight_method   | 'border'                   | Method of highlighting ('border', 'block', 'text', or    |
|                    |                            | 'line')Uses *_border color settings                      |
| rounded            | True                       | To round or not to round box borders                     |
| this_current_scree | n <u>'</u> @d55388'        | Border or line colour for group on this screen when      |
|                    |                            | focused.                                                 |
| this_screen_border | '215578'                   | Border or line colour for group on this screen when      |
|                    |                            | unfocused.                                               |
| other_screen_borde | r'404040'                  | Border or line colour for group on other screen.         |
| highlight_color    | ['000000',                 | Active group highlight color when using 'line' highlight |
|                    | <b>'</b> 282828 <b>'</b> ] | method.                                                  |
| urgent_alert_metho | d'border'                  | Method for alerting you of WM urgent hints (one of       |
|                    |                            | 'border', 'text', 'block', or 'line')                    |
| urgent_text        | 'FF0000'                   | Urgent group font color                                  |
| urgent_border      | 'FF0000'                   | Urgent border or line color                              |
| disable_drag       | False                      | Disable dragging and dropping of group names on          |
|                    |                            | widget                                                   |
| invert_mouse_wheel | False                      | Whether to invert mouse wheel group movement             |
| visible_groups     | None                       | Groups that will be visible (if set to None or [], all   |
|                    |                            | groups will be visible)                                  |

## **HDDBusyGraph**

class libqtile.widget.HDDBusyGraph(\*\*config)

Display HDD busy time graph

Parses /sys/block/<dev>/stat file and extracts overall device IO usage, based on io\_ticks's value. See https://www.kernel.org/doc/Documentation/block/stat.txt

Supported bar orientations: horizontal only

| key    | default | description                      |
|--------|---------|----------------------------------|
| device | 'sda'   | Block device to display info for |

#### **HDDGraph**

class libqtile.widget.HDDGraph(\*\*config)

Display HDD free or used space graph

Supported bar orientations: horizontal only

| key        | default | description            |
|------------|---------|------------------------|
| path       | '/'     | Partition mount point. |
| space_type | 'used'  | free/used              |

#### **Image**

class libqtile.widget.Image (length=CALCULATED, width=None, \*\*config)

Display a PNG image on the bar

Supported bar orientations: horizontal and vertical

| key      | default | description                         |
|----------|---------|-------------------------------------|
| scale    | True    | Enable/Disable image scaling        |
| filename | None    | PNG Image filename. Can contain '~' |

## **ImapWidget**

class libqtile.widget.ImapWidget(\*\*config)

Email IMAP widget

This widget will scan one of your imap email boxes and report the number of unseen messages present. I've configured it to only work with imap with ssl. Your password is obtained from the Gnome Keyring.

Writing your password to the keyring initially is as simple as (changing out <userid> and <password> for your userid and password):

1.create the file ~/.local/share/python\_keyring/keyringrc.cfg with the following contents:

[backend] default-keyring=keyring.backends.Gnome.Keyring keyring-path=/home/<userid>/.local/share/keyring/

2.Execute the following python shell script once:

#!/usr/bin/env python3 import keyring user = <userid> password = <password> keyring.set\_password('imapwidget', user, password)

mbox names must include the path to the mbox (except for the default INBOX). So, for example if your mailroot is ~/Maildir, and you want to look at the mailbox at HomeMail/fred, the mbox setting would be: mbox=""~/Maildir/HomeMail/fred". Note the nested sets of quotes! Labels can be whatever you choose, of course.

Supported bar orientations: horizontal only

| key    | default | description       |
|--------|---------|-------------------|
| mbox   | "INBOX" | mailbox to fetch  |
| label  | 'INBOX' | label for display |
| user   | None    | email username    |
| server | None    | email server name |

## KeyboardKbdd

class libqtile.widget.KeyboardKbdd(\*\*config)

Widget for changing keyboard layouts per window, using kbdd

kbdd should be installed and running, you can get it from: https://github.com/qnikst/kbdd

Supported bar orientations: horizontal only

| key                    | default | description                                                          |  |
|------------------------|---------|----------------------------------------------------------------------|--|
| update_interval        | 1       | Update interval in seconds.                                          |  |
| configured_keyboafds', |         | your predefined list of keyboard layouts.example: ['us', 'ir', 'es'] |  |
|                        | 'ir']   |                                                                      |  |
| colours                | None    | foreground colour for each layouteither 'None' or a list of          |  |
|                        |         | colours.example: ['fffffff', 'E6F0AF'].                              |  |

## KeyboardLayout

class libqtile.widget.KeyboardLayout(\*\*config)

Widget for changing and displaying the current keyboard layout

It requires setxkbmap to be available in the system.

Supported bar orientations: horizontal only

| key             | de-     | description                                                                |  |
|-----------------|---------|----------------------------------------------------------------------------|--|
|                 | fault   |                                                                            |  |
| update_interval | 1       | Update time in seconds.                                                    |  |
| configured_keyb | oa(rous | A list of predefined keyboard layouts represented as strings. For example: |  |
|                 |         | ['us', 'us colemak', 'es', 'fr'].                                          |  |

## KhalCalendar

class libqtile.widget.KhalCalendar(\*\*config)

Khal calendar widget

This widget will display the next appointment on your Khal calendar in the qtile status bar. Appointments within the "reminder" time will be highlighted.

Supported bar orientations: horizontal only

| key            | default  | description                                    |
|----------------|----------|------------------------------------------------|
| reminder_color | 'FF0000' | color of calendar entries during reminder time |
| foreground     | 'FFFF33' | default foreground color                       |
| remindertime   | 10       | reminder time in minutes                       |
| lookahead      | 7        | days to look ahead in the calendar             |

#### LaunchBar

class libqtile.widget.LaunchBar(progs=None, width=CALCULATED, \*\*config)

A widget that display icons to launch the associated command

#### Parameters progs:

a list of tuples (software\_name, command\_to\_execute, comment), for
example:

```
('thunderbird', 'thunderbird -safe-mode', 'launch thunderbird in safe mode')
('logout', 'qsh:self.qtile.cmd_shutdown()', 'logout from qtile')
```

Supported bar orientations: horizontal only

| key       | default                                             | description                 |           |
|-----------|-----------------------------------------------------|-----------------------------|-----------|
| padding   | 2                                                   | Padding                     |           |
|           |                                                     | between icons               |           |
| default_i | රා/usr/share/icons/oxygen/256x256/mimetypes/applica | t <b>Defaukt-ieon</b> e cut | able.png' |
|           |                                                     | not found                   |           |

## Maildir

class libqtile.widget.Maildir(\*\*config)

A simple widget showing the number of new mails in maildir mailboxes

Supported bar orientations: horizontal only

| key              | default | description                                                            |
|------------------|---------|------------------------------------------------------------------------|
| maildirPath~/Mai |         | 'path to the Maildir folder                                            |
| subFolders[]     |         | The subfolders to scan (e.g. [{"path": "INBOX", "label": "Home mail"}, |
|                  |         | {"path": "spam", "label": "Home junk"}]                                |
| separator        | , ,     | the string to put between the subfolder strings.                       |

## **Memory**

class libqtile.widget.Memory(\*\*config)

Displays memory usage

Supported bar orientations: horizontal only

| key | default                  | description                       |
|-----|--------------------------|-----------------------------------|
| fmt | '{MemUsed}M/{MemTotal}M' | see /proc/meminfo for field names |

## MemoryGraph

class libqtile.widget.MemoryGraph(\*\*config)

Displays a memory usage graph

Supported bar orientations: horizontal only

| key          | default                  | description                               |
|--------------|--------------------------|-------------------------------------------|
| graph_color  | '18BAEB'                 | Graph color                               |
| fill_color   | '1667EB.3'               | Fill color for linefill graph             |
| border_color | <b>'</b> 215578 <b>'</b> | Widget border color                       |
| border_width | 2                        | Widget border width                       |
| margin_x     | 3                        | Margin X                                  |
| margin_y     | 3                        | Margin Y                                  |
| samples      | 100                      | Count of graph samples.                   |
| frequency    | 1                        | Update frequency in seconds               |
| type         | 'linefill'               | 'box', 'line', 'linefill'                 |
| line_width   | 3                        | Line width                                |
| start_pos    | 'bottom'                 | Drawer starting position ('bottom'/'top') |

#### Moc

```
{f class} libqtile.widget.Moc(**{\it config})
```

A simple MOC widget.

Show the artist and album of now listening song and allow basic mouse control from the bar:

- •toggle pause (or play if stopped) on left click;
- •skip forward in playlist on scroll up;
- •skip backward in playlist on scroll down.

MOC (http://moc.daper.net) should be installed.

Supported bar orientations: horizontal only

| key             | default  | description                                        |
|-----------------|----------|----------------------------------------------------|
| play_color      | '00ff00' | Text colour when playing.                          |
| noplay_color    | 'cecece' | Text colour when not playing.                      |
| max_chars       | 0        | Maximum number of characters to display in widget. |
| update_interval | 0.5      | Update Time in seconds.                            |

#### Mpd

A widget for the Music Player Daemon (MPD)

Initialize the widget with the following parameters

#### Parameters host:

host to connect to

#### port:

port to connect to

#### password:

password to use

#### fmt\_playing :

format string to display when playing/paused

## fmt\_stopped:

format strings to display when stopped

#### msg\_nc:

which message to show when we're not connected

## do\_color\_progress:

whether to indicate progress in song by altering message color

#### width:

A fixed width, or bar.CALCULATED to calculate the width automatically (which is recommended).

Supported bar orientations: horizontal only

| key                 | default  | description                                       |
|---------------------|----------|---------------------------------------------------|
| foreground_progress | 'ffffff' | Foreground progress colour                        |
| reconnect           | False    | attempt to reconnect if initial connection failed |
| reconnect_interval  | 1        | Time to delay between connection attempts.        |
| update_interval     | 0.5      | Update Time in seconds.                           |

## **Mpris**

A widget which displays the current track/artist of your favorite MPRIS player. It should work with all players which implement a reasonably correct version of MPRIS, though I have only tested it with clementine.

Supported bar orientations: horizontal only

| key        | default  | description                                   |
|------------|----------|-----------------------------------------------|
| font       | 'Arial'  | Default font                                  |
| fontsize   | None     | Font size. Calculated if None.                |
| padding    | None     | Padding. Calculated if None.                  |
| foreground | 'ffffff' | Foreground colour                             |
| fontshadow | None     | font shadow color, default is None(no shadow) |
| markup     | False    | Whether or not to use pango markup            |

## Mpris2

A widget which displays the current track/artist of your favorite MPRIS player. It should work with all MPRIS 2 compatible players which implement a reasonably correct version of MPRIS, though I have only tested it with audacious. This widget scrolls the text if necessary and information that is displayed is configurable.

Supported bar orientations: horizontal only

| key                          | default                    | description                                                   |
|------------------------------|----------------------------|---------------------------------------------------------------|
| name                         | 'audacious'                | Name of the MPRIS widget.                                     |
| objname                      | 'org.mpris.MediaPla        | y DBUS MPRAS 2 compatible player identifier- Find it out with |
|                              |                            | dbus-monitor - Also see:                                      |
|                              |                            | http://specifications.freedesktop.org/mpris-spec/latest/#Bus- |
|                              |                            | Name-Policy                                                   |
| display_met[áckætsam:title', |                            | Which metadata identifiers to display. See                    |
|                              | 'xesam:album',             | http://www.freedesktop.org/wiki/Specifications/mpris-         |
|                              | <pre>'xesam:artist']</pre> | spec/metadata/#index5h3 for available                         |
|                              |                            | values                                                        |
| scroll_chaß\$                |                            | How many chars at once to display.                            |
| scroll_in                    | t Or Val                   | Scroll delay interval.                                        |
| scroll_wait8_intervals       |                            | Wait x scroll_interval beforescrolling/removing text          |

## Net

class libqtile.widget.Net(\*\*config)

Displays interface down and up speed

Supported bar orientations: horizontal only

| key             | default | description              |
|-----------------|---------|--------------------------|
| interface       | 'wlan0' | The interface to monitor |
| update_interval | 1       | The update interval.     |

## **NetGraph**

class libqtile.widget.NetGraph(\*\*config)

Display a network usage graph

Supported bar orientations: horizontal only

| key            | default | description                                          |
|----------------|---------|------------------------------------------------------|
| interface      | 'auto'  | Interface to display info for ('auto' for detection) |
| bandwidth_type | 'down'  | down(load)/up(load)                                  |

## **Notify**

class libqtile.widget.Notify(width=CALCULATED, \*\*config)

A notify widget

Supported bar orientations: horizontal only

| key               | default  | description                                 |
|-------------------|----------|---------------------------------------------|
| foreground_urgent | 'ff0000' | Foreground urgent priority colour           |
| foreground_low    | 'dddddd' | Foreground low priority colour              |
| default_timeout   | None     | Default timeout (seconds) for notifications |
| audiofile         | None     | Audiofile played during notifications       |

#### **Pacman**

class libqtile.widget.Pacman(\*\*config)

Shows number of available updates

Needs the pacman package manager installed. So will only work in Arch Linux installation.

Supported bar orientations: horizontal only

| key             | default  | description                     |
|-----------------|----------|---------------------------------|
| unavailable     | 'ffffff' | Unavailable Color - no updates. |
| execute         | None     | Command to execute on click     |
| update_interval | 60       | The update interval.            |

# **Prompt**

class libqtile.widget.Prompt (name='prompt', \*\*config)

A widget that prompts for user input

Input should be started using the .startInput() method on this class.

Supported bar orientations: horizontal only

| key            | default       | description                                                     |
|----------------|---------------|-----------------------------------------------------------------|
| cursor         | True          | Show a cursor                                                   |
| cursorblink    | 0.5           | Cursor blink rate. 0 to disable.                                |
| cursor_color   | 'bef098'      | Color for the cursor and text over it.                          |
| prompt         | '{prompt}:    | Text displayed at the prompt                                    |
|                | ,             |                                                                 |
| record_history | True          | Keep a record of executed commands                              |
| max_history    | 100           | Commands to keep in history. 0 for no limit.                    |
| bell_style     | 'audible'     | Alert at the begin/end of the command history. Possible values: |
|                |               | 'audible', 'visual' and None.                                   |
| visual_bell_co | l'ofrf 0000'  | Color for the visual bell (changes prompt background).          |
| visual_bell_ti | m <b>@.</b> 2 | Visual bell duration (in seconds).                              |

## Sep

class libqtile.widget.Sep (height\_percent=None, \*\*config)

A visible widget separator

Supported bar orientations: horizontal and vertical

| key          | default          | description                               |
|--------------|------------------|-------------------------------------------|
| padding      | 2                | Padding on either side of separator.      |
| linewidth    | 1                | Width of separator line.                  |
| foreground   | <b>'</b> 888888' | Separator line colour.                    |
| size_percent | 80               | Size as a percentage of bar size (0-100). |

#### She

class libqtile.widget.She(\*\*config)

Widget to display the Super Hybrid Engine status

Can display either the mode or CPU speed on eeepc computers.

Supported bar orientations: horizontal only

| key            | default                          | description                        |
|----------------|----------------------------------|------------------------------------|
| device         | '/sys/devices/platform/eeepc/cpu | a fsys path to cpufv               |
| format         | 'speed'                          | Type of info to display "speed" or |
|                |                                  | "name"                             |
| update_interva | 10.5                             | Update Time in seconds.            |

## **Spacer**

class libqtile.widget.Spacer(length=STRETCH, width=None)

Just an empty space on the bar

Often used with length equal to bar.STRETCH to push bar widgets to the right or bottom edge of the screen.

#### Parameters length:

Length of the widget. Can be either bar. STRETCH or a length in pixels.

width:

## DEPRECATED, same as length.

Supported bar orientations: horizontal and vertical

| key        | default | description             |
|------------|---------|-------------------------|
| background | None    | Widget background color |

## **SwapGraph**

class libqtile.widget.SwapGraph(\*\*config)

Display a swap info graph

Supported bar orientations: horizontal only

| key          | default                  | description                               |
|--------------|--------------------------|-------------------------------------------|
| graph_color  | '18BAEB'                 | Graph color                               |
| fill_color   | '1667EB.3'               | Fill color for linefill graph             |
| border_color | <b>'</b> 215578 <b>'</b> | Widget border color                       |
| border_width | 2                        | Widget border width                       |
| margin_x     | 3                        | Margin X                                  |
| margin_y     | 3                        | Margin Y                                  |
| samples      | 100                      | Count of graph samples.                   |
| frequency    | 1                        | Update frequency in seconds               |
| type         | 'linefill'               | 'box', 'line', 'linefill'                 |
| line_width   | 3                        | Line width                                |
| start_pos    | 'bottom'                 | Drawer starting position ('bottom'/'top') |

# **Systray**

class libqtile.widget.Systray(\*\*config)

A widget that manages system tray

Supported bar orientations: horizontal only

| key       | default | description           |
|-----------|---------|-----------------------|
| icon_size | 20      | Icon width            |
| padding   | 5       | Padding between icons |

#### **TaskList**

class libqtile.widget.TaskList(\*\*config)

Displays the icon and name of each window in the current group

Contrary to WindowTabs this is an interactive widget. The window that currently has focus is highlighted.

Supported bar orientations: horizontal only

| key               | default                  | description                                                       |
|-------------------|--------------------------|-------------------------------------------------------------------|
| font              | 'Arial'                  | Default font                                                      |
| fontsize          | None                     | Font size. Calculated if None.                                    |
| foreground        | 'ffffff'                 | Foreground colour                                                 |
| fontshadow        | None                     | font shadow color, default is None(no shadow)                     |
| borderwidth       | 2                        | Current group border width                                        |
| border            | <b>′</b> 215578 <b>′</b> | Border colour                                                     |
| rounded           | True                     | To round or not to round borders                                  |
| highlight_method  | 'border'                 | Method of highlighting (one of 'border' or 'block') Uses *_border |
|                   |                          | color settings                                                    |
| urgent_border     | 'FF0000'                 | Urgent border color                                               |
| urgent_alert_meth | odborder'                | Method for alerting you of WM urgent hints (one of 'border' or    |
|                   |                          | 'text')                                                           |
| max_title_width   | 200                      | size in pixels of task title                                      |

## **TextBox**

class libqtile.widget.TextBox(text='', width=CALCULATED, \*\*config)

A flexible textbox that can be updated from bound keys, scripts and qsh

Supported bar orientations: horizontal only

| key        | default   | description                                   |
|------------|-----------|-----------------------------------------------|
| font       | 'Arial'   | Text font                                     |
| fontsize   | None      | Font pixel size. Calculated if None.          |
| fontshadow | None      | font shadow color, default is None(no shadow) |
| padding    | None      | Padding left and right. Calculated if None.   |
| foreground | '#ffffff' | Foreground colour.                            |

## **ThermalSensor**

class libqtile.widget.ThermalSensor(\*\*config)

Widget to display temperature sensor information

For using the thermal sensor widget you need to have lm-sensors installed. You can get a list of the tag\_sensors executing "sensors" in your terminal. Then you can choose which you want, otherwise it will display the first available.

Supported bar orientations: horizontal only

| key             | default            | description                                                     |
|-----------------|--------------------|-----------------------------------------------------------------|
| metric          | True               | True to use metric/C, False to use imperial/F                   |
| show_tag        | False              | Show tag sensor                                                 |
| update_interval | 2                  | Update interval in seconds                                      |
| tag_sensor      | None               | Tag of the temperature sensor. For example: "temp1" or "Core 0" |
| threshold       | 70                 | If the current temperature value is above, then change to       |
|                 |                    | foreground_alert colour                                         |
| foreground_aler | t <b>′</b> ff0000′ | Foreground colour alert                                         |

## **Volume**

class libqtile.widget.Volume(\*\*config)

Widget that display and change volume

If theme\_path is set it draw widget as icons.

Supported bar orientations: horizontal only

| key          | default          | description                                                            |
|--------------|------------------|------------------------------------------------------------------------|
| cardid       | None             | Card Id                                                                |
| device       | 'defau           | 1 Device Name                                                          |
| channel      | 'Maste           | r Channel                                                              |
| padding      | 3                | Padding left and right. Calculated if None.                            |
| theme_path   | None             | Path of the icons                                                      |
| update_inter | v <b>al</b> 2    | Update time in seconds.                                                |
| emoji        | False            | Use emoji to display volume states, only if theme_path is not set. The |
|              |                  | specified font needs to contain the correct unicode characters.        |
| mute_command | None             | Mute command                                                           |
| volume_up_co | miNand           | Volume up command                                                      |
| volume_down_ | c <b>හnme</b> nd | Volume down command                                                    |
| get_volume_c | ommand           | Command to get the current volume                                      |

## Wallpaper

class libqtile.widget.Wallpaper(\*\*config)

Supported bar orientations: horizontal only

| key               | default                           | description         |
|-------------------|-----------------------------------|---------------------|
| directory         | '/home/docs/Pictures/wallpapers/' | Wallpaper Directory |
| wallpaper         | None                              | Wallpaper           |
| wallpaper_command | None                              | Wallpaper command   |

#### WindowName

class libqtile.widget.WindowName (width=STRETCH, \*\*config)

Displays the name of the window that currently has focus

Supported bar orientations: horizontal only

| key        | default | description                           |
|------------|---------|---------------------------------------|
| show_state | True    | show window status before window name |

## WindowTabs

class libqtile.widget.WindowTabs (\*\*config)

Displays the name of each window in the current group. Contrary to TaskList this is not an interactive widget. The window that currently has focus is highlighted.

Supported bar orientations: horizontal only

| key       | default    | description             |
|-----------|------------|-------------------------|
| separator | ′   ′      | Task separator text.    |
| selected  | ('<', '>') | Selected task indicator |

#### Wlan

class libqtile.widget.Wlan(\*\*config)
 Displays Wifi ssid and quality

Supported bar orientations: horizontal only

| key               | default            | description                                       |
|-------------------|--------------------|---------------------------------------------------|
| interface         | 'wlan0'            | The interface to monitor                          |
| update_interval   | 1                  | The update interval.                              |
| disconnected_mess | a'q Peisconnected' | String to show when the wlan is diconnected.      |
| format            | '{essid}           | Display format. For percents you can use "{essid} |
|                   | {quality}/70'      | {percent:2.0%}"                                   |

## YahooWeather

class libqtile.widget.YahooWeather(\*\*config)

A weather widget, data provided by the Yahoo! Weather API.

## Format options:

- •astronomy\_sunrise
- •astronomy\_sunset
- •atmosphere\_humidity
- •atmosphere\_visibility
- •atmosphere\_pressure
- •atmosphere\_rising
- •condition\_text
- ${\color{red}\bullet} condition\_code$
- •condition\_temp
- •condition\_date
- •location\_city
- •location\_region
- •location\_country
- •units\_temperature
- •units\_distance
- •units\_pressure
- •units\_speed
- $\bullet$ wind\_chill

Supported bar orientations: horizontal only

| key     | default                            | description                         |
|---------|------------------------------------|-------------------------------------|
| locatio | nNone                              | Location to fetch weather for.      |
|         |                                    | Ignored if woeid is set.            |
| woeid   | None                               | Where On Earth ID.                  |
|         |                                    | Auto-calculated if location is set. |
| format  | '{location_city}: {condition_temp} | Display format                      |
|         | °{units_temperature}'              |                                     |
| metric  | True                               | True to use metric/C, False to use  |
|         |                                    | imperial/F                          |
| up      | 1 ^1                               | symbol for rising atmospheric       |
|         |                                    | pressure                            |
| down    | ' <sub>V</sub> '                   | symbol for falling atmospheric      |
|         |                                    | pressure                            |
| steady  | 's'                                | symbol for steady atmospheric       |
|         |                                    | pressure                            |

# 4.2 Frequently Asked Questions

# 4.2.1 Why the name Qtile?

Users often wonder, why the Q? Does it have something to do with Qt? No. Below is an IRC excerpt where cortesi explains the great trial that ultimately brought Qtile into existence, thanks to the benevolence of the Open Source Gods. Praise be to the OSG!

```
ramnes: what does Qtile mean?
ramnes: what's the Q?
@tych0: ramnes: it doesn't :)
@tych0: cortesi was just looking for the first letter that wasn't registered
        in a domain name with "tile" as a suffix
@tych0: qtile it was :)
cortesi: tych0, dx: we really should have something more compelling to
        explain the name. one day i was swimming at manly beach in sydney,
        where i lived at the time. suddenly, i saw an enormous great white
        right beside me. it went for my leg with massive, gaping jaws, but
         quick as a flash, i thumb-punched it in both eyes. when it reared
        back in agony, i saw that it had a jagged, gnarly scar on its
         stomach... a scar shaped like the letter "Q".
cortesi: while it was distracted, i surfed a wave to shore. i knew that i
        had to dedicate my next open source project to the ocean gods, in
         thanks for my lucky escape. and thus, qtile got its name...
```

# 4.2.2 When I first start xterm/urxvt/rxvt containing an instance of Vim, I see text and layout corruption. What gives?

Vim is not handling terminal resizes correctly. You can fix the problem by starting your xterm with the "-wf" option, like so:

```
xterm -wf -e vim
```

Alternatively, you can just cycle through your layouts a few times, which usually seems to fix it.

## 4.2.3 How do I know which modifier specification maps to which key?

To see a list of modifier names and their matching keys, use the xmodmap command. On my system, the output looks like this:

```
$ xmodmap
xmodmap: up to 3 keys per modifier, (keycodes in parentheses):
shift
            Shift_L (0x32),
                            Shift_R (0x3e)
           Caps_Lock (0x9)
lock
           Control_L (0x25), Control_R (0x69)
control
           Alt_L (0x40), Alt_R (0x6c), Meta_L (0xcd)
mod1
mod2
           Num_Lock (0x4d)
mod3
mod4
            Super_L (0xce), Hyper_L (0xcf)
            ISO_Level3_Shift (0x5c), Mode_switch (0xcb)
mod5
```

## 4.2.4 My "pointer mouse cursor" isn't the one I expect it to be!

Qtile should set the default cursor to left\_ptr, you must install xcb-util-cursor if you want support for themed cursors.

## 4.3 License

This project is distributed under the MIT license.

Copyright (c) 2008, Aldo Cortesi All rights reserved.

Permission is hereby granted, free of charge, to any person obtaining a copy of this software and associated documentation files (the "Software"), to deal in the Software without restriction, including without limitation the rights to use, copy, modify, merge, publish, distribute, sublicense, and/or sell copies of the Software, and to permit persons to whom the Software is furnished to do so, subject to the following conditions:

The above copyright notice and this permission notice shall be included in all copies or substantial portions of the Software.

THE SOFTWARE IS PROVIDED "AS IS", WITHOUT WARRANTY OF ANY KIND, EXPRESS OR IMPLIED, INCLUDING BUT NOT LIMITED TO THE WARRANTIES OF MERCHANTABILITY, FITNESS FOR A PARTICULAR PURPOSE AND NONINFRINGEMENT. IN NO EVENT SHALL THE AUTHORS OR COPYRIGHT HOLDERS BE LIABLE FOR ANY CLAIM, DAMAGES OR OTHER LIABILITY, WHETHER IN AN ACTION OF CONTRACT, TORT OR OTHERWISE, ARISING FROM, OUT OF OR IN CONNECTION WITH THE SOFTWARE OR THE USE OR OTHER DEALINGS IN THE SOFTWARE.

• genindex

| A                                                                                                    | cmd_commands() (libqtile.win                                   | dow.Window method), 38   |
|----------------------------------------------------------------------------------------------------|----------------------------------------------------------------|--------------------------|
| addgroup() (libqtile.hook.subscribe method), 40                                                                 | cmd_critical() (libqtile.manage                                |                          |
| AGroupBox (class in libqtile.widget), 49                                                                        | cmd_debug() (libqtile.manager                                  | :.Qtile method), 31      |
| rioroup Box (class in noquie. widget), 19                                                                       | cmd_delgroup() (libqtile.mana                                  | ger.Qtile method), 31    |
| В                                                                                                    | cmd_disable_floating() method), 38                             | (libqtile.window.Window  |
| Backlight (class in libqtile.widget), 49 Bar (class in libqtile.bar), 13 Battery (class in libqtile.widget), 50 | cmd_disable_fullscreen() method), 38                           | (libqtile.window.Window  |
| BatteryIcon (class in libqtile.widget), 50<br>BitcoinTicker (class in libqtile.widget), 50                      | cmd_disable_maximize() method), 38                             | (libqtile.window.Window  |
| C                                                                                                    | cmd_disable_minimize() method), 38                             | (libqtile.window.Window  |
|                                                                                                    | cmd_display_kb() (libqtile.mai                                 | nager.Qtile method), 32  |
| Canto (class in libqtile.widget), 51                                                                            | cmd_doc() (libqtile.bar.Bar me                                 |                          |
| changegroup() (libqtile.hook.subscribe method), 40                                                              | cmd_doc() (libqtile.config.Scre                                |                          |
| CheckUpdates (class in libqtile.widget), 51                                                                     | cmd_doc() (libqtile.manager.Q                                  |                          |
| Click (class in libqtile.config), 11                                                                            | cmd_doc() (libqtile.window.W                                   |                          |
| Client (class in libqtile.command), 20                                                                          | cmd_down_opacity() (libqtile.window.Window method),            |                          |
| client_focus() (libqtile.hook.subscribe method), 41                                                             | 38                                                             |                          |
| client_killed() (libqtile.hook.subscribe method), 40<br>client_managed() (libqtile.hook.subscribe method), 41   | cmd_enable_floating() method), 38                              | (libqtile.window.Window  |
| client_mouse_enter() (libqtile.hook.subscribe method), 40                                                       | cmd_enable_fullscreen()<br>method), 38                         | (libqtile.window.Window  |
| client_name_updated() (libqtile.hook.subscribe method), 41                                                      | cmd_enable_maximize()<br>method), 38                           | (libqtile.window.Window  |
| client_new() (libqtile.hook.subscribe method), 40 client_state_changed() (libqtile.hook.subscribe method),      | cmd_enable_minimize() method), 38                              | (libqtile.window.Window  |
| 41                                                                                                    | cmd_error() (libqtile.manager.                                 | Otile method) 32         |
| client_type_changed() (libqtile.hook.subscribe method),                                                         | cmd_eval() (libqtile.bar.Bar me                                | = '                      |
| 41                                                                                                    | cmd_eval() (libqtile.config.Scr                                |                          |
| client_urgent_hint_changed() (libqtile.hook.subscribe method), 40                                               | cmd_eval() (libqtile.manager.Q                                 | Itile method), 32        |
| Clipboard (class in libqtile.widget), 52                                                                        | cmd_eval() (libqtile.window.W                                  |                          |
| Clock (class in libqtile.widget), 52                                                                            | cmd_execute() (libqtile.manage                                 |                          |
| cmd_add_rule() (libqtile.manager.Qtile method), 31                                                              | cmd_fake_button_press() (libq<br>cmd_findwindow() (libqtile.ma |                          |
| cmd_addgroup() (libqtile.manager.Qtile method), 31                                                              | cmd_focus_by_click() (libqtil                                  | -                        |
| cmd_bring_to_front() (libqtile.window.Window method),                                                           | 32.                                                            | ie.manager.Quie meulou), |
| 38                                                                                                    |                                                                | or mathod) 26            |
| cmd_commands() (libqtile.bar.Bar method), 36                                                                    | cmd_function() (libqtile.bar.Bacmd_function() (libqtile.config |                          |
| cmd_commands() (libqtile.config.Screen method), 37                                                              | cmd_function() (libqtile.manage                                |                          |
| cmd_commands() (libqtile.manager.Qtile method), 31                                                              | cmd_function() (libqtile.windo                                 |                          |

| cmd_get_info() (libqtile.manager.Qtile method), 32              | cmd_status() (libqtile.manager.Qtile method), 34        |  |
|-----------------------------------------------------------------|---------------------------------------------------------|--|
| cmd_get_position() (libqtile.window.Window method),             | cmd_switch_groups() (libqtile.manager.Qtile method), 34 |  |
| 38                                                              | cmd_switchgroup() (libqtile.manager.Qtile method), 34   |  |
| cmd_get_size() (libqtile.window.Window method), 38              | cmd_sync() (libqtile.manager.Qtile method), 35          |  |
| cmd_get_state() (libqtile.manager.Qtile method), 32             | cmd_to_layout_index() (libqtile.manager.Qtile method),  |  |
| cmd_groups() (libqtile.manager.Qtile method), 32                | 35                                                      |  |
| cmd_hide_show_bar() (libqtile.manager.Qtile method),            | cmd_to_screen() (libqtile.manager.Qtile method), 35     |  |
| 32                                                              | cmd_toggle_floating() (libqtile.window.Window           |  |
| cmd_info() (libqtile.bar.Bar method), 36                        | method), 39                                             |  |
| cmd_info() (libqtile.config.Screen method), 37                  | cmd_toggle_fullscreen() (libqtile.window.Window         |  |
| cmd_info() (libqtile.manager.Qtile method), 32                  | method), 39                                             |  |
| cmd_info() (libqtile.window.Window method), 39                  | cmd_toggle_maximize() (libqtile.window.Window           |  |
| cmd_inspect() (libqtile.window.Window method), 39               | method), 39                                             |  |
| cmd_internal_windows() (libqtile.manager.Qtile                  | cmd_toggle_minimize() (libqtile.window.Window           |  |
| method), 33                                                     | method), 39                                             |  |
| cmd_items() (libqtile.bar.Bar method), 36                       | cmd_togglegroup() (libqtile.config.Screen method), 38   |  |
| cmd_items() (libqtile.config.Screen method), 38                 | cmd_togroup() (libqtile.manager.Qtile method), 35       |  |
| cmd_items() (libqtile.manager.Qtile method), 33                 | cmd_togroup() (libqtile.window.Window method), 39       |  |
| cmd_items() (libqtile.window.Window method), 39                 | cmd_tracemalloc_dump() (libqtile.manager.Qtile          |  |
| cmd_kill() (libqtile.window.Window method), 39                  | method), 35                                             |  |
| cmd_list_widgets() (libqtile.manager.Qtile method), 33          | cmd_tracemalloc_toggle() (libqtile.manager.Qtile        |  |
| cmd_match() (libqtile.window.Window method), 39                 | method), 35                                             |  |
| <pre>cmd_move_floating() (libqtile.window.Window method),</pre> | cmd_up_opacity() (libqtile.window.Window method), 39    |  |
| 39                                                              | cmd_warning() (libqtile.manager.Qtile method), 35       |  |
| cmd_next_group() (libqtile.config.Screen method), 38            | cmd_windows() (libqtile.manager.Qtile method), 35       |  |
| cmd_next_layout() (libqtile.manager.Qtile method), 33           | Cmus (class in libqtile.widget), 52                     |  |
| cmd_next_screen() (libqtile.manager.Qtile method), 33           | Columns (class in libqtile.layout.columns), 42          |  |
| cmd_next_urgent() (libqtile.manager.Qtile method), 33           | Countdown (class in libqtile.widget), 53                |  |
| cmd_opacity() (libqtile.window.Window method), 39               | CPUGraph (class in libqtile.widget), 51                 |  |
| cmd_pause() (libqtile.manager.Qtile method), 33                 | current_screen_change() (libqtile.hook.subscribe        |  |
| cmd_prev_group() (libqtile.config.Screen method), 38            | method), 40                                             |  |
| cmd_prev_layout() (libqtile.manager.Qtile method), 33           | CurrentLayout (class in libqtile.widget), 53            |  |
| cmd_prev_screen() (libqtile.manager.Qtile method), 33           | CurrentScreen (class in libqtile.widget), 53            |  |
| cmd_qtile_info() (libqtile.manager.Qtile method), 33            | D                                                       |  |
| cmd_qtilecmd() (libqtile.manager.Qtile method), 33              | D                                                       |  |
| cmd_remove_rule() (libqtile.manager.Qtile method), 33           | DebugInfo (class in libqtile.widget), 54                |  |
| cmd_resize() (libqtile.config.Screen method), 38                | delgroup() (libqtile.hook.subscribe method), 40         |  |
| cmd_resize_floating() (libqtile.window.Window method),          | DF (class in libqtile.widget), 53                       |  |
| 39                                                              | do_cd() (libqtile.sh.QSh method), 21                    |  |
| cmd_restart() (libqtile.manager.Qtile method), 33               | do_exit() (libqtile.sh.QSh method), 22                  |  |
| cmd_run_external() (libqtile.manager.Qtile method), 33          | do_help() (libqtile.sh.QSh method), 22                  |  |
| cmd_screens() (libqtile.manager.Qtile method), 34               | do_ls() (libqtile.sh.QSh method), 22                    |  |
| cmd_set_position() (libqtile.window.Window method),             | do_pwd() (libqtile.sh.QSh method), 22                   |  |
| 39                                                              | Drag (class in libqtile.config), 12                     |  |
| cmd_set_position_floating() (libqtile.window.Window             | Г                                                       |  |
| method), 39                                                     | E                                                       |  |
| cmd_set_size_floating() (libqtile.window.Window                 | EzConfig (class in libqtile.config), 10                 |  |
| method), 39                                                     | _                                                       |  |
| cmd_shutdown() (libqtile.manager.Qtile method), 34              | F                                                       |  |
| cmd_simulate_keypress() (libqtile.manager.Qtile                 | float_change() (libqtile.hook.subscribe method), 40     |  |
| method), 34                                                     | Floating (class in libqtile.layout.floating), 42        |  |
| cmd_spawn() (libqtile.manager.Qtile method), 34                 | focus_change() (libqtile.hook.subscribe method), 41     |  |
| cmd_spawncmd() (libqtile.manager.Qtile method), 34              | - • • • • • • • • • • • • • • • • • • •                 |  |
| cmd_static() (libqtile.window.Window method), 39                |                                                         |  |

70 Index

| G                                                                                                    | Q                                                                                                    |
|----------------------------------------------------------------------------------------------------|----------------------------------------------------------------------------------------------------|
| Gap (class in libqtile.bar), 13<br>GenPollText (class in libqtile.widget), 54                                                                                                    | QSh (class in libqtile.sh), 21<br>Qtile (class in libqtile.manager), 31                                                                                                    |
| GenPollUrl (class in libqtile.widget), 54<br>GmailChecker (class in libqtile.widget), 55                                                                                          | R                                                                                                    |
| Group (class in libqtile.config), 7                                                                                                    | RatioTile (class in libqtile.layout.ratiotile), 45                                                                                                    |
| group_window_add() (libqtile.hook.subscribe method), 40                                                                                                    | Rule (class in libqtile.config), 8                                                                                                    |
| GroupBox (class in libqtile.widget), 55                                                                                                    | S                                                                                                    |
| Н                                                                                                    | Screen (class in libqtile.config), 12                                                                                                    |
| HDDBusyGraph (class in libqtile.widget), 55<br>HDDGraph (class in libqtile.widget), 56                                                                                            | screen_change() (libqtile.hook.subscribe method), 41 selection_change() (libqtile.hook.subscribe method), 40 selection_notify() (libqtile.hook.subscribe method), 40                            |
| I                                                                                                    | Sep (class in libqtile.widget), 62<br>setgroup() (libqtile.hook.subscribe method), 40                                                                                                    |
| Image (class in libqtile.widget), 56<br>ImapWidget (class in libqtile.widget), 56                                                                                                 | She (class in libqtile.widget), 62<br>simple_key_binder() (in module libqtile.dgroups), 8                                                                                                    |
| K                                                                                                    | Slice (class in libqtile.layout.slice), 45<br>Spacer (class in libqtile.widget), 62                                                                                                    |
| Key (class in libqtile.config), 10<br>KeyboardKbdd (class in libqtile.widget), 57<br>KeyboardLayout (class in libqtile.widget), 57<br>KhalCalendar (class in libqtile.widget), 57 | Stack (class in libqtile.layout.stack), 46<br>startup() (libqtile.hook.subscribe method), 41<br>startup_once() (libqtile.hook.subscribe method), 40<br>SwapGraph (class in libqtile.widget), 63 |
| L                                                                                                    | Systray (class in libqtile.widget), 63                                                                                                    |
| LaunchBar (class in libqtile.widget), 57 layout_change() (libqtile.hook.subscribe method), 40                                                                                     | TaskList (class in libqtile.widget), 63                                                                                                    |
| M                                                                                                    | TextBox (class in libqtile.widget), 64 ThermalSensor (class in libqtile.widget), 64 Title (class in libqtile.widget), 64                                                                        |
| Maildir (class in libqtile.widget), 58<br>Match (class in libqtile.config), 8                                                                                                    | Tile (class in libqtile.layout.tile), 46 TreeTab (class in libqtile.layout.tree), 46                                                                                                    |
| Matrix (class in libqtile.layout.matrix), 43                                                                                                    | V                                                                                                    |
| Max (class in libqtile.layout.max), 43<br>Memory (class in libqtile.widget), 58<br>MemoryGraph (class in libqtile.widget), 58                                                     | VerticalTile (class in libqtile.layout.verticaltile), 47<br>Volume (class in libqtile.widget), 64                                                                                               |
| Moc (class in libqtile.widget), 59                                                                                                    | W                                                                                                    |
| MonadTall (class in libqtile.layout.xmonad), 43                                                                                                    |                                                                                                    |
| Mpd (class in libqtile.widget), 59<br>Mpris (class in libqtile.widget), 60                                                                                                    | Wallpaper (class in libqtile.widget), 65<br>Window (class in libqtile.window), 38                                                                                                    |
| Mpris2 (class in libqtile.widget), 60                                                                                                    | window_name_change() (libqtile.hook.subscribe<br>method), 41                                                                                                    |
| N                                                                                                    | WindowName (class in libqtile.widget), 65                                                                                                    |
| Net (class in libqtile.widget), 61<br>net_wm_icon_change() (libqtile.hook.subscribe method),                                                                                      | WindowTabs (class in libqtile.widget), 65<br>Wlan (class in libqtile.widget), 65<br>Wmii (class in libqtile.layout.wmii), 48                                                                    |
| 40 NetGraph (class in libqtile.widget), 61 Notify (class in libqtile.widget), 61                                                                                                  | Y                                                                                                    |
| P                                                                                                    | YahooWeather (class in libqtile.widget), 66                                                                                                    |
| Pacman (class in libqtile.widget), 61                                                                                                    | Z                                                                                                    |
| Prompt (class in libratile widget), 61                                                                                                    | Zoomy (class in libratile layout zoomy) 49                                                                                                    |

Index 71